# **KDV-5241U**

# DVD-RECEIVER **INSTRUCTION MANUAL**

## DVD-RECEIVER **BEDIENUNGSANLEITUNG**

## RECEPTOR DVD **MANUAL DE INSTRUCCIONES**

## DVD-ресивер **ИHCTPУKCИЯ ПO ЭKCПЛУATAЦИИ**

**Kenwood Corporation** 

**SI DICHIARA CHE:**

I Sintolettori CD/DVD Kenwood per auto, modelli KDV-5241U, KDV-5241UY rispondono alle prescrizioni dell'art. 2 comma 1 del D.M. 28 agosto 1995, n. 548. Fatto ad Uithoorn il 14 aprile 2008 Kenwood Electronics Europe B.V. Amsterdamseweg 37 1422 AC Uithoorn The Netherlands

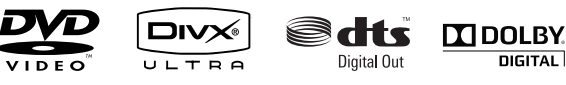

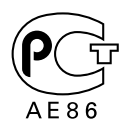

**DIGITAL** 

© B64-4246-08/00 GET0559-001A (E)

# **Inhalt**

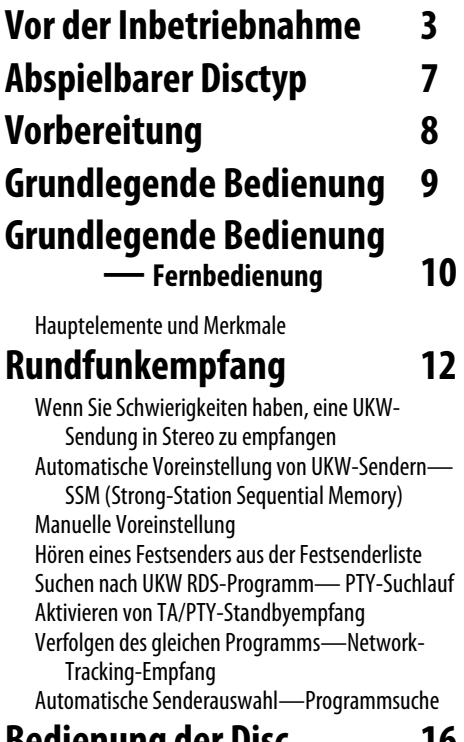

**Bedienung der Disc 16**

Bedienung mit dem Bedienfeld Wählen Sie einen Ordner/Track aus der Liste (nur für MP3/WMA/WAV-Datei) Bedienverfahren mit der Fernbedienung Bedienvorgänge mit dem On-Screen-Balken Bedienung mit dem Steuerschirmbild Bedienung mit dem Listenschirmbild

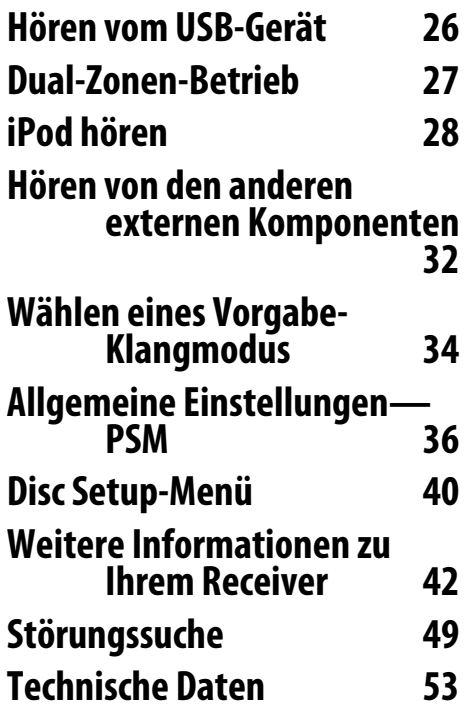

# **Vor der Inbetriebnahme**

#### 2**WARNUNG**

#### **Zur Vermeidung von Bränden und Verletzungen beachten Sie bitte die folgenden Hinweise:**

- Stellen Sie sicher, dass keine Metallgegenstände (Münzen, Nadeln, Werkzeuge usw.) ins Innere des Geräts gelangen und Kurzschlüsse verursachen.
- Verfolgen Sie die Anzeige des Geräts während der Fahrt nicht für längere Zeit.
- NICHT das Gerät beim Fahren bedienen. Wenn Sie das Gerät beim Fahren bedienen müssen, dürfen Sie nicht den Blick von der Straße nehmen.

#### **Wissenswertes über die Rückstellung Ihres Gerätes**

• Falls Ihr Gerät nicht richtig zu funktionieren scheint, drücken Sie bitte die Rückstelltaste. Die Rückstelltaste löscht alle individuellen Eingaben und stellt das Gerät auf die werkseitige Grundeinstellung zurück.

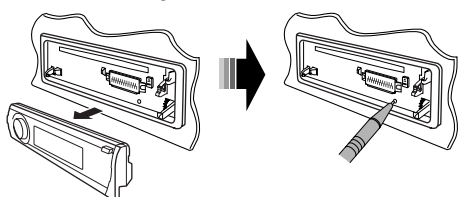

#### **Zwangsweises Ausschieben einer Disc**

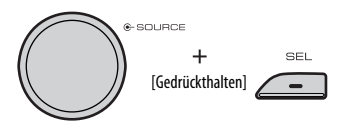

"Please Eject" erscheint im Display.

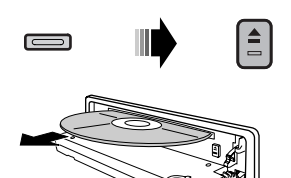

#### **Reinigung des Geräts**

Falls die Frontblende dieses Gerätes verschmutzt sein sollte, wischen Sie sie bitte mit einem trockenen und sauberen Tuch wie beispielsweise einem Silikontuch ab.

Falls die Frontblende extrem verschmutzt sein sollte, wischen Sie sie bitte mit einem mit Neutralreiniger befeuchteten Tuch ab und anschließend mit einem sauberen und trockenen Tuch trocken.

## ∕N

• Das Auftragen von Spray direkt auf dem Gerät kann zu einer Beeinträchtigung der mechanischen Teile führen. Das Abwischen der Frontblende mit einem rauen Tuch oder die Verwendung flüchtiger Flüssigkeiten wie beispielsweise Verdünner oder Alkohol kann zu einem Verkratzen der Oberfläche oder zu einem Auslöschen der Beschriftung führen.

#### **Reinigung der Kontakte an der Frontblende**

Reinigen Sie die Kontakte an der Rückseite der Frontblende und an der Front des Einschubs mit einem trockenen, weichen Tuch.

#### **Beschlagen der Laser-Linse**

Wenn Sie bei kaltem Wetter die Fahrzeugheizung einschalten, kann sich Tau oder Beschlag auf der Linse im Disc-Player des Geräts bilden. Durch diesen Beschlag auf der Linse, Linsennebel genannt, werden die Discs nicht einwandfrei abgespielt. Nehmen Sie dann die Disc aus dem Gerät und warten Sie eine Zeitlang, bis der Beschlag abgetrocknet ist. Falls das Gerät nach einer Wartezeit immer noch nicht normal funktioniert, wenden Sie sich an Ihren Kenwood-Fachhändler.

#### **Achtung bei DualDisc-Wiedergabe**

Die Nicht-DVD-Seite einer "DualDisc" entspricht nicht dem "Compact Disc Digital Audio"-Standard. Deshalb wird die Verwendung der Nicht-DVD-Seite einer DualDisc auf diesem Produkt nicht empfohlen.

#### **Hinweise**

- Sollten Sie Probleme bei der Installation des Geräts haben, lassen Sie sich von Ihrem Kenwood-Fachhändler beraten.
- Fragen Sie beim Kauf von optionalem Zubehör bei Ihrem Kenwood-Fachhändler nach, um die Kompatibilität zu Ihrem Modell und Ihrer Region sicherzustellen.
- Die in dieser Bedienungsanleitung dargestellten Abbildungen des Displays und der Frontblende dienen lediglich der Veranschaulichung der vielseitigen Einstellmöglichkeiten Ihres Geräts. Deshalb können sich geringfügige Abweichungen zwischen der Display-Darstellung Ihres Geräts und den Illustrationen in der Bedienungsanleitung ergeben.
- Wenn Sie das Auto für lange Zeit in heißem oder kaltem Wetter parken, bitte warten, bis sich die Temperatur im Auto sich normalisiert hat, bevor Sie das Gerät einschalten.

#### **Umgang mit Discs**

- Berühren Sie nicht die Aufnahme-Oberfläche der Disc.
- Kleben Sie keine Aufkleber auf die Disc, und verwenden Sie keine Discs mit Aufklebern.
- Verwenden Sie kein Zubehör zum Kennzeichnen des Disc-Typs.
- Reinigen Sie CDs mit Bewegungen von der Mitte nach außen.
- Wenn Sie Discs diesem Gerät entnehmen, ziehen Sie sie waagerecht heraus.
- Wenn eine CD am Mittelloch oder am Rand einen Grat aufweist, verwenden Sie diese CD erst, nachdem Sie diesen Grat entfernt haben, z. B. mit einem Kugelschreiber.

#### **Discs, die nicht verwendet werden können**

• Discs, die nicht rund sind, können nicht verwendet werden.

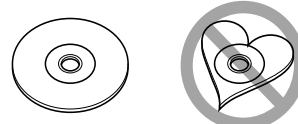

- Discs mit einer farbigen Aufnahme-Oberfläche und verschmutzte Discs können nicht verwendet werden.
- Mit diesem Gerät können nur CDs mit disc disc disc wiedergegeben werden. Dieses Gerät spielt Discs ohne dieses Zeichen eventuell nicht korrekt ab.
- Sie können keine CD-Rs oder CD-RWs abspielen, die nicht finalisiert wurden. (Einzelheiten hinsichtlich der Finalisierung finden Sie in den Bedienungsanleitungen Ihrer Brennsoftware sowie Ihres CD-R/CD-RW-Recorders.)

## **Wie Sie die M MODE- und SEL-Tasten verwenden**

Wenn Sie M MODE oder SEL (Wählen) verwenden, schaltet das Display ebenso wie einige der Bedienelemente (wie die Zifferntasten,

 $\blacktriangleright$  $\blacktriangleright$  $\blacktriangleright$   $\blacktriangleright$  Tasten,  $\blacktriangle$  / $\blacktriangleright$  Tasten und der Steuerregler) auf den entsprechenden Steuermodus.

Beisp.: Wenn Sie die Zifferntaste 1 nach M MODE drücken, um den UKW- Tuner zu bedienen.

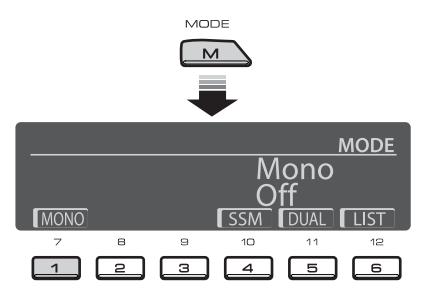

Zur Verwendung dieser Bedienelemente für die originalen Funktionen drücken Sie M MODE erneut.

- Durch Drücken von SEL dagegen schaltet das Gerät auf einen anderen Modus.
- Durch Warten für etwa 15 Sekunden (oder 30 Sekunden bei Bluetooth-Quellen) ohne eine dieser Tasten zu betätigen, wird die Steuerung automatisch aufgehoben.

#### **Anzeigesprache:**

In dieser Anleitung werden englischsprachige Anzeigen zur Erklärung verwendet. Sie können die Anzeigesprache im Monitor in der Einstellung "SPRACHE" wählen (siehe Seite 40).

#### 4 | KDV-5241U

## **Abnehmen des Bedienfelds**

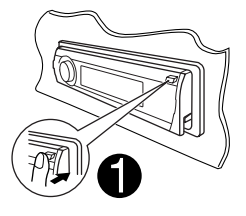

Berühren Sie nicht die Kontakte.

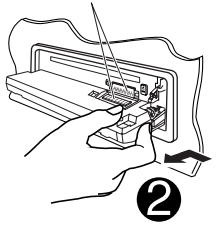

## **Anbringen des Bedienfelds**

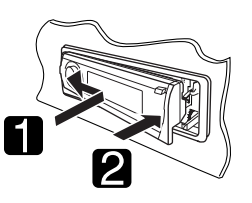

## **Öffnen und Schließen des Bedienfelds**

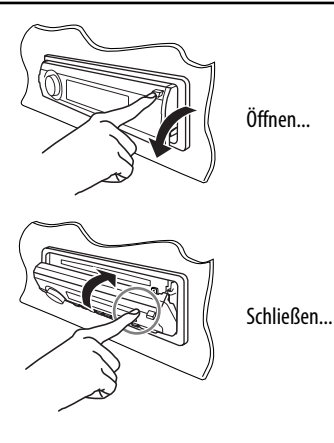

"DTS" und "DTS Digital Out" sind eingetragene Warenzeichen von DTS, Inc.

Dieses Produkt enthält Technologie zum Schutz von Urheberrechten, die durch US-Patente und anderer geistige Eigentumsrechte geschützt ist. Die Verwendung dieser Technologie zum Schutz der Urheberrechte muss durch Macrovision autorisiert werden, und ist ausschließlich für den Hausgebrauch und andere eingeschränkte Zwecke vorgesehen, wenn keine andere Verwendung durch Macrovision autorisiert wurde. Demontage und Auseinanderbau sind untersagt.

Manufactured under license under U.S. Patent #: 5,451,942 & other U.S. and worldwide patents issued & pending. DTS and DTS Digital Out are registered trademarks and the DTS logos and Symbol are trademarks of DTS, Inc. © 1996-2007 DTS, Inc. All Rights Reserved.

**DVD** is a trademark of DVD Format/Logo Licensing Corporation registered in the U.S., Japan and other countries.

Hergestellt unter Lizenz von Dolby Laboratories. "Dolby" und das Doppel-D-Symbol sind Warenzeichen von Dolby Laboratories.

DivX, DivX Ultra Certified und die zugehörigen Logos sind Marken von DivX, Inc. und werden unter Lizenz verwendet.

Offizielles DivX® Ultra-zertifiziertes Produkt

Wiedergabe aller DivX®-Videos (einschließlich DivX® 6) sowie verbesserte Wiedergabe von DivX®-Media-Dateien und des DivX®-Media-Formats

iPod ist ein Warenzeichen von Apple Inc., eingetragen in den USA und anderen Ländern.

Dieses Produkt wird weder vom Hersteller eines Fahrzeugs während der Produktion noch von einem professionellen Importeur eines Fahrzeugs in einen EU-Mitgliedsstaat eingebaut.

Microsoft und Windows Media sind entweder eingetragene Marken oder Marken der Microsoft Corporation in den Vereinigten Staaten und/oder anderen Ländern.

**Entsorgung von gebrauchten elektrischen und elektronischen Geräten (anzuwenden in den Ländern der Europäischen Union und anderen europäischen Ländern mit einem separaten Sammelsystem für solche Geräte)**

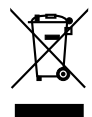

 Das Symbol (durchgestrichene Mülltonne) auf dem Produkt oder seiner Verpackung weist darauf hin, dass dieses Produkt nicht als normaler Haushaltsabfall behandelt werden darf, sondern an einer Annahmestelle für das Recycling von elektrischen und elektronischen Geräten abgegeben werden muss. Durch Ihren Beitrag zur korrekten Entsorgung dieses Produktes schützen Sie die Umwelt und die Gesundheit Ihrer Mitmenschen. Unsachgemässe oder falsche Entsorgung gefährden Umwelt und Gesundheit. Weitere Informationen über das Recycling dieses Produktes erhalten Sie von Ihrer Gemeinde oder den kommunalen Entsorgungsbetrieben.

#### **Hinweis zur Entsorgung der Batterien :**

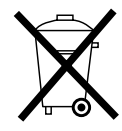

Verbrauchte Batterien dürfen nach der Batterieverordnung nicht mehr mit dem Hausmüll entsorgt werden. Kenwood beteiligt sich daher am "Gemeinsamen Rücknahmesystem Batterien" (GRS Batterien).

Werfen Sie verbrauchte Batterien unentgeltlich in die beim Handel aufgestellten Sammelbehälter. Auch bei Ihrem Fachhändler finden Sie einen Sammelbehälter für verbrauchte Batterien.

Auch Batterien, die in Geräten fest eingebaut sind, unterliegen diesen gesetzlichen Vorschriften.

#### **Kennzeichnung von Geräten mit Laser-Abtastern (gilt nicht für alle Gebiete)**

## **CLASS 1 LASER PRODUCT**

Das Etikett ist am Chassis/Gehäuse angebracht und besagt, dass sich die Komponente Laserstrahlen bedient, die als Laserstrahlen der Klasse 1 klassifiziert wurden. Dies weist darauf hin, dass sich das Gerät Laserstrahlen bedient, die einer schwächeren Klasse angehören. Das bedeutet, dass durch den sehr schwachen Laserstrahl keine Gefahr durch gefährliche Strahlungen außerhalb des Geräts besteht.

# C E

#### **Konformitätserklärung in Bezug auf die EMCVorschrift 2004/108/EG**

#### **Hersteller:**

Kenwood Corporation 2967-3 Ishikawa-machi, Hachioji-shi, Tokyo, 192-8525 Japan

#### **EU-Vertreter:**

Kenwood Electronics Europe BV Amsterdamseweg 37, 1422 AC UITHOORN, Niederlande

# **Abspielbarer Disctyp**

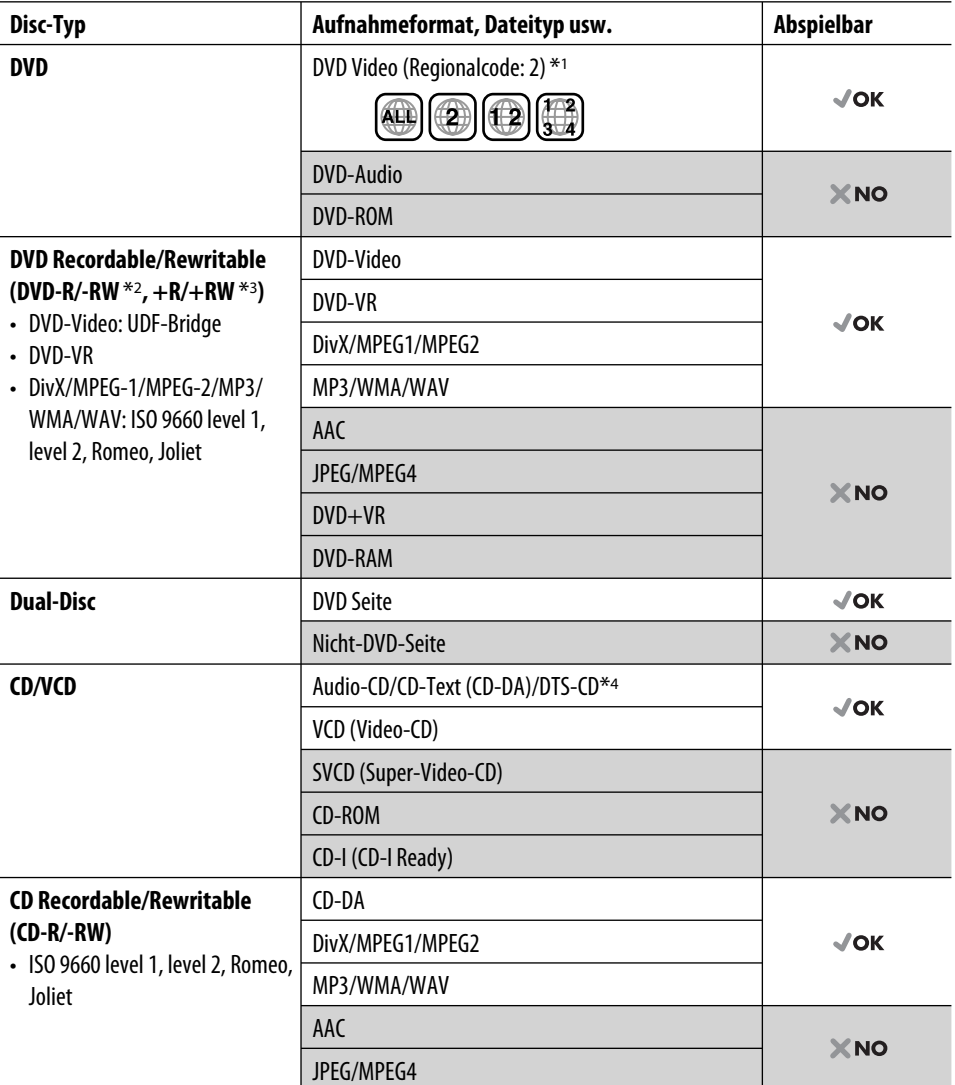

\*1 Wenn Sie eine DVD-Videodisc mit einem unzulässigem Regionalcode einlegen, erscheint die Meldung "FALSCHER LÄNDERCODE" im Monitor.

- \*3 Es ist möglich, finalisierte +R/+RW-Discs (nur Videoformat) abzuspielen. +RW-Doppel-Layer-Discs können nicht abgespielt werden.
- \*4 Zur Wiedergabe von DTS-Klang verwenden Sie die Klemme DIGITAL OUT (siehe auch Seite 41 und 47).

<sup>\*2</sup> Eine DVD-R, die in einem Format mit mehrfachen Rändern aufgenommen ist, ist ebenfalls abspielbar (außer Dual-Layer-Discs). Dual-Layer-DVD-RW-Discs können nicht abgespielt werden.

# **Vorbereitung**

#### **Beenden Sie die Display-Demonstration und stellen Sie die Uhr ein**

• Siehe auch Seite 36 und 37.

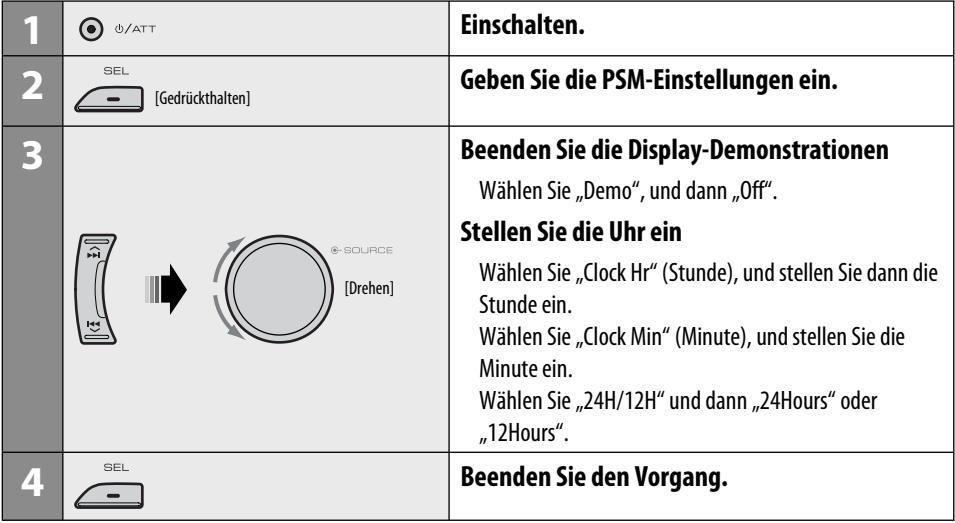

#### **Ändern von Displayinformation und Muster**

• Bei ausgeschalteter Stromversorgung: Prüfen Sie die aktuelle Uhrzeit

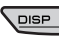

Beisp.: Wenn Tuner als Wiedergabequelle gewählt ist

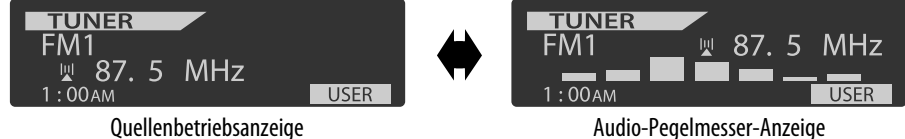

(siehe "LevelMeter" auf Seite 36)

# **Grundlegende Bedienung**

## **Verwendung des Bedienfelds**

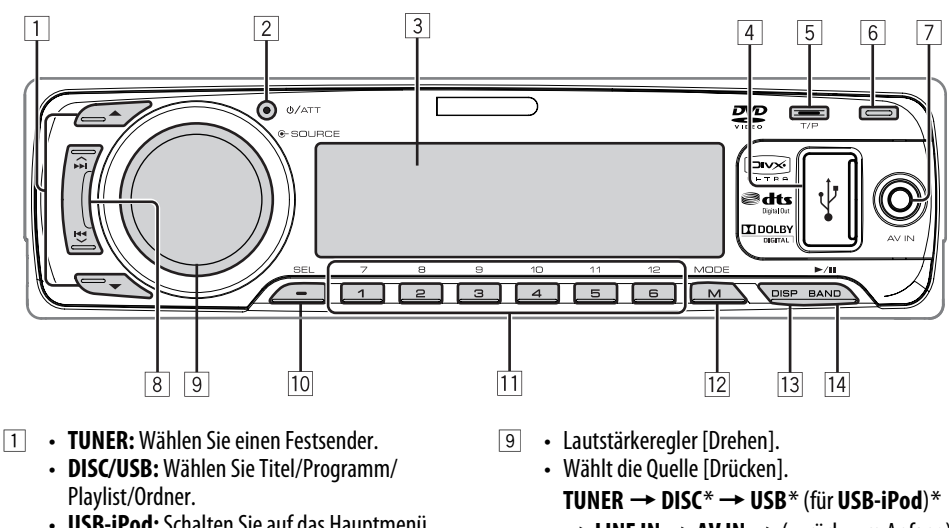

- **USB-iPod:** Schalten Sie auf das Hauptmenü [Gedrückthalten].
- 2 Einschalten.
	- Schalten Sie das Gerät aus [Gedrückthalten].
	- Dämpfen Sie den Klang (in eingeschaltetem Zustand).
- 3 Displayfenster<br>4 USB- (Universa
- **4 USB- (Universal Serial Bus) Eingangsbuchse**<br> **5 Aktivieren/deaktivieren Sie den TA-Stand**
- 5 Aktivieren/deaktivieren Sie den TA-Standby-Empfang.
	- Schalten Sie auf Programmtyp-Suchmodus [Gedrückthalten].
- 6 Klappen Sie das Bedienfeld herunter.
	- Zum Auswerfen der Disc klappen Sie das Bedienfeld herunter und drücken dann  $\triangle$  an der Einheit.
- 7 AV-IN (Video)-Eingangsbuchse
- 8 **TUNER:** Suchen Sie nach einem Sender.
	- **DISC/USB/USB-iPod:** Wählen Sie Kapitel/Track aus.
- $→$  **LINE IN**  $→$  **AV IN**  $→$  (zurück zum Anfang)
- 10 Wählen/Justieren Sie den Klangmodus.
	- Geben Sie die PSM-Einstellungen ein [Gedrückthalten].
- **11 TUNER:** Wählen Sie einen Festsender.
	- **DISC/USB:** Wählen Sie Kapitel/Titel/ Programm/Ordner/Track.
- 12 Schalten Sie auf Funktion-Modus.
- **13 Ändern Sie Displayinformation und Muster.**<br>14 **· TUNER:** Wählen Sie die Frequenzbänder.
	- r **TUNER:** Wählen Sie die Frequenzbänder.
		- **DISC/USB/USB-iPod:** Starten/Pausieren Sie die Wiedergabe.
- Sie können nicht diese Quellen wählen, wenn sie nicht betriebsbereit oder angeschlossen sind.

## **Grundlegende Bedienung — Fernbedienung**

#### **Einsetzen der Lithiumknopfbatterie (CR2025)**

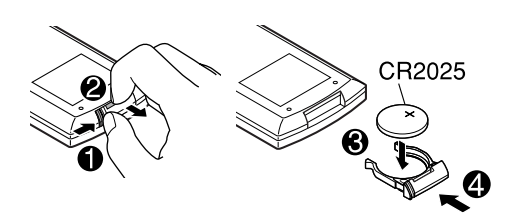

Wenn die wirksame Reichweite der Fernbedienung abnimmt, muss die Batterie ausgewechselt werden.

#### **Vor der Verwendung der Fernbedienung:**

- Richten Sie die Fernbedienung direkt auf den Fernbedienungssensor am Gerät.
- Setzen Sie den Fernbedienungssensor KEINEM intensiven Licht (direkte Sonneneinstrahlung oder künstliches Licht) aus.

Der Receiver ist mit Lenkrad-

Fernbedienungsfunktion ausgestattet.

• Siehe Einbau/Anschlußanleitung (separate Druckschrift) zum Anschluss.

#### **Warnung: Um Unfälle und Schäden zu vermeiden**

- Keine anderen Batterien als CR2025 oder entsprechende einsetzen.
- Legen Sie die Batterie an einem Ort ab, wo sie außer Reichweite kleiner Kinder ist.
- Die Batterie nicht aufladen, kurzschließen oder erhitzen oder in einem Feuer entsorgen.
- Die Batterie nicht zusammen mit anderen Metallgegenständen ablegen.
- Die Batterie nicht mit Pinzetten oder ähnlichen Werkzeugen anstoßen.
- Die Batterie mit Klebeband umwickeln und isolieren, wenn sie entsorgt oder aufbewahrt wird.

## **Hauptelemente und Merkmale**

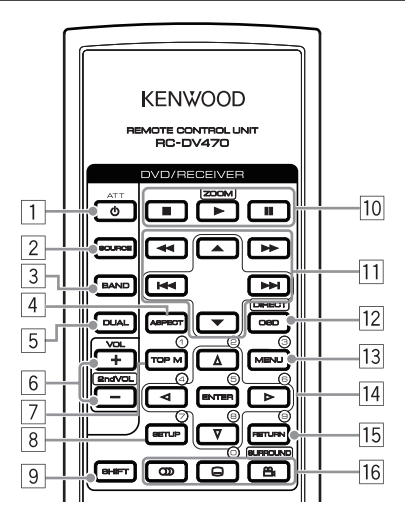

- $\Box \cdot$  Einschalten.
	- Dämpft den Klang in eingeschaltetem Zustand.
	- Wenn diese Taste gedrückt gehalten wird, schaltet sich das Gerät ab (wenn es eingeschaltet ist).
- 2 Wählt die Quelle.
- 3 Wählt das Frequenzband für TUNER.
- 4 Ändert das Seitenverhältnis der Wiedergabebilder.
- 5 Nicht für dieses Gerät verwendet.
- 6 Zum Einstellen des Lautstärkepegels.
	- Nicht als 2nd VOL-Taste für dieses Gerät verwendet.
- 7<sup>\*1</sup> DVD/DivX: Zeigt das Disc-Menü.
	- VCD: Setzt die PBC-Wiedergabe fort (☞ Seite 22).
- <sup>8</sup><sup>\*1</sup> Nicht als SETUP-Taste für dieses Gerät verwendet.
- 9 SHIFT-Taste

- $\boxed{10}$  (Stopp),  $\blacktriangleright$  (Wiedergabe), II (Pause)
	- $\blacktriangleright$  (Wiedergabe) fungiert auch als ZOOM-Taste, wenn zusammen mit der SHIFT-Taste gedrückt (<sub>®</sub> Seite 20).

#### q **Für erweiterte Disc-Bedienung:**

 $\cdot$   $\blacktriangle$  /  $\blacktriangledown$ 

 DVD: Wählt die Titel. Sonstige Discs mit Ausnahme von VCD/CD: Wählt die Ordner.

- $\cdot$  | 4  $\cdot$  |  $\blacktriangleright$  |  $\cdot$  | Kurz drücken: Sprung rückwärts/Sprung vorwärts Drücken und halten: Rückwärts-Suche/ Vorwärts-Suche
- $\cdot \blacktriangleleft \rightarrow \blacktriangleright$ : Rückwärts-Suche/Vorwärts-Suche

#### **Für UKW/AM-Vorgänge:**

- ▲ / ▼: Ändert die Festsender.
- $\cdot$  | 4  $\cdot$  |  $\blacktriangleright$  |  $\cdot$  |
	- Fungiert zur Suche nach Sendern. Kurz drücken: Automatischer Suchlauf Drücken und halten: Manueller Suchlauf
- [12] Zeigt den On-Screen-Balken.
	- Fungiert auch als DIRECT-Taste, wenn zusammen mit der SHIFT-Taste gedrückt. (☞ Seite 20 und 21)
- 13<sup>\*1</sup> DVD/DivX: Zeigt das Disc-Menü.
	- VCD: Setzt die PBC-Wiedergabe fort. (☞ Seite 22)
- $\sqrt{14}$  Nimmt Wahlen/Einstellungen vor.
	- < D: Springt um 5 Minuten für DivX/MPEG1/ MPEG2 vor oder zurück.
- $15*1$  RETURN-Taste
- 16 DVD: Wählt die Audio-Sprache  $(CD)$ , die Untertitel ( $\ldots$ ) oder den Winkel ( $\mathfrak{S}_1$ )\*2.
	- DivX: Wählt die Audio-Sprache  $(CD)$ oder die Untertitel (.....).
	- VCD: Wählt den Audio-Kanal  $(\bigcirc)$ ).
- \*1 Fungiert als Zifferntaste, wenn zusammen mit der SHIFT-Taste gedrückt.
	- TUNER: Wählen Sie einen Festsender/Dienst.
	- DISC: Wählt Kapitel/Titel/Ordner/Track.
- \*2 Nicht als SURROUND-Taste für dieses Gerät verwendet.

# **Rundfunkempfang**

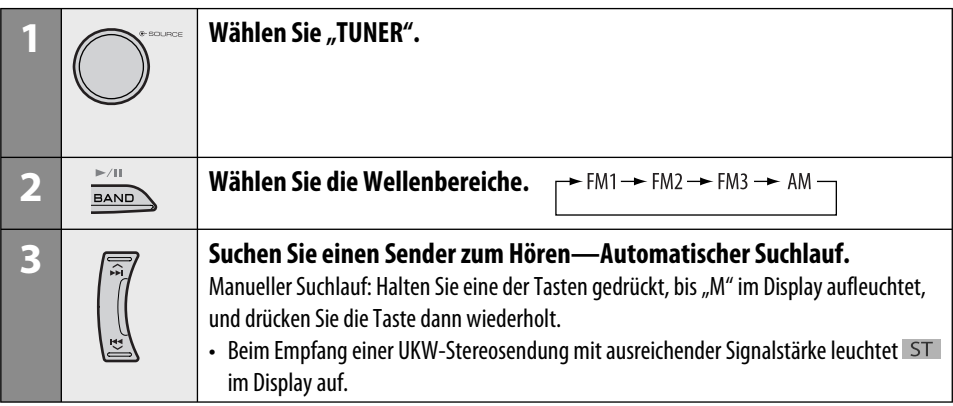

## **Wenn Sie Schwierigkeiten haben, eine UKW-Sendung in Stereo zu empfangen**

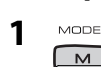

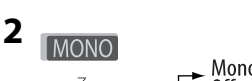

Mono\_ Mono  $0<sup>ff</sup>$  $0n$ 

 Der Empfang wird besser, jedoch geht der Stereo-Effekt verloren.

 $\bullet$  MO leuchtet im Display auf.

#### **3 Verlassen Sie die Einstellung.**

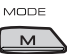

 $\overline{1}$ 

## **Automatische Voreinstellung von UKW-Sendern—SSM (Strong-Station Sequential Memory)**

Sie können für jedes Frequenzband bis zu sechs Sender voreinstellen.

#### **1 Während des Hörens eines Senders...**

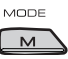

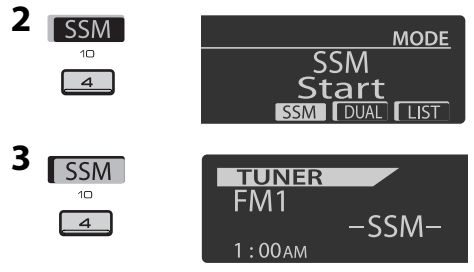

 Die lokalen UKW-Sender im ausgewählten Frequenzband mit den stärksten Signalen werden automatisch als Festsender gespeichert.

## **Manuelle Voreinstellung**

Beisp.: Speichern des UKW-Senders 92,5 MHz unter der Festsendernummer 4 des Frequenzbands FM1.

## **Verwendung der Zifferntasten**

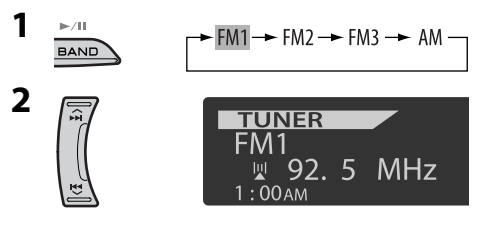

**3** [Gedrückthalten]  $\overline{4}$ 

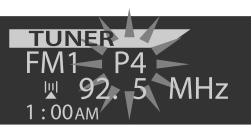

Die Festsendernummer blinkt eine Zeit lang.

#### **Verwendung der Festsenderliste**

- Wenn BACK im Display erscheint, können Sie zum vorherigen Anzeigebild zurückgehen, indem Sie die Zifferntaste 3 drücken.
- **1 Folgen Sie Schritt 1 und 2 unter "Verwendung der Zifferntasten" auf Seite 12.**
	- Indem Sie ▲ / ▼ halten, erscheint die Festsenderliste ebenfalls (gehen Sie zu Schritt **4**).
- **2** MODE  $M$
- **3 Zeigen Sie die Festsenderliste an.**

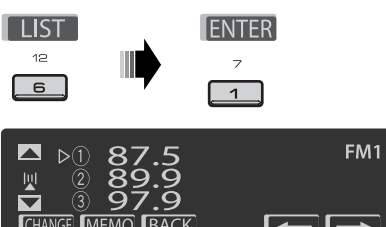

**4 Wählen Sie die Festsendernummer, unter der gespeichert werden soll.**

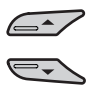

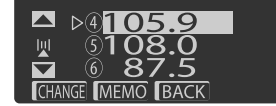

 • Sie können zu den Listen der anderen FM-Bänder gehen, indem Sie die Zifferntaste 5 ( ) oder 6 ( **DELLES** ) wiederholt drücken.

#### **5 Speichern Sie den Sender.**

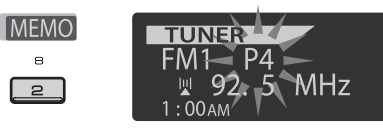

## **Hören eines Festsenders aus der Festsenderliste**

- **1 Rufen Sie die Festsenderliste auf, und wählen Sie dann den Festsender, der gehört werden soll.**
- **2 Wechseln Sie auf den gewählten Sender um.**

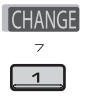

Die folgenden Merkmale stehen nur für UKW-RDS-Sender zur Verfügung.

## **Suchen nach UKW RDS-Programm— PTY-Suchlauf**

Um eine bestimmte Sendung einzustellen, können Sie nach deren PTY-Code suchen.

- Wenn BACK im Display erscheint, können Sie zur vorherigen Anzeige zurückgehen, indem Sie die Zifferntaste 3 drücken.
- Wenn **/ im Display erscheint**, können Sie zu den anderen Listen weitergehen, indem Sie die Zifferntaste 5 oder 6 wiederholt drücken.
- **1** [Gedrückthalten]
- **2** Wählen Sie "Search".

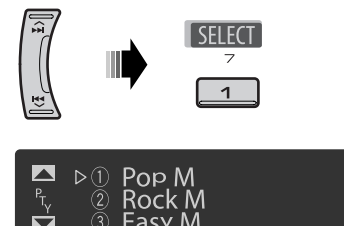

 Die sechs Vorwahl-PTY-Codes erscheinen im Display.

Fortsetzung auf nächster Seite

PTY

#### **3 Wählen Sie einen PTY-Code.**

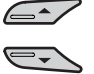

Sie können einen PTY-Code unter den 29 Vorwahl-PTY-Codes oder unter den sechs gespeicherten PTY-Codes wählen.

• Zum Speichern Ihrer Lieblingsprogramm-Typen siehe Folgendes.

#### **4 Beginnen Sie die Suche nach Ihrer bevorzugten Sendung.**

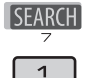

**PTY Search** 

 Wenn ein Sender eine Sendung mit dem PTY-Code ausstrahlt, den Sie gewählt haben, wird dieser Sender eingestellt.

#### **Speichern Ihrer bevorzugten Programmtypen**

Sie können sechs bevorzugte Programmtypen speichern.

• Wenn BACK im Display erscheint, können Sie zur vorherigen Anzeige zurückgehen, indem Sie die Zifferntaste 3 drücken.

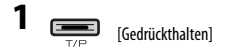

**2 Wählen Sie "Memory".**

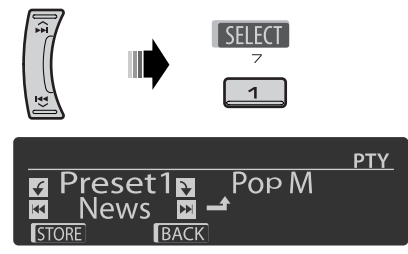

**3 Wählen Sie die Festsendernummer ("Preset1" – "Preset6"), unter der gespeichert werden soll.**

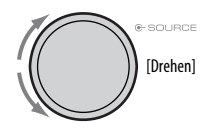

**4 Wenn einen der folgenden PTY-Codes.**

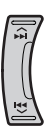

**5 Speichern Sie den gewählten PTY-Code.**

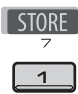

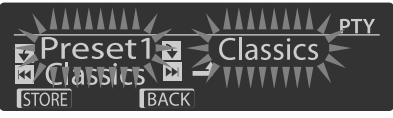

Beisp.: Wenn "Classics" in Schritt **4** gewählt ist

**6 Wiederholen Sie die Schritte 3 bis 5, um weiteren PTY-Codes Festsendernummern zuzuweisen.**

**7 Verlassen Sie die Einstellung.**

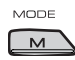

**Aktivieren von TA/PTY-Standbyempfang TA-Standbyempfang**

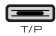

**TP** leuchtet im Display auf oder blinkt.

- Wenn TP aufleuchtet, schaltet das die Einheit schaltet kurzzeitig auf Verkehrsansagen (TA) von anderen Quellen als AM, falls verfügbar. Die Lautstärke schaltet auf den voreingestellten TI-Lautstärkepegel um, wenn der aktuelle Pegel niedriger als der vorgegebene Pegel ist (siehe Seite 38).
- Wenn TP blinkt, ist der TA-Standbyempfang noch nicht aktiviert. Stimmen Sie auf einen anderen Sender, der Radio Data System-Signale ausstrahlt, um.

#### **Zum Deaktivieren des TA-Standbyempfangs**

drücken Sie TP erneut. TP erlischt

#### **PTY-Standbyempfang**

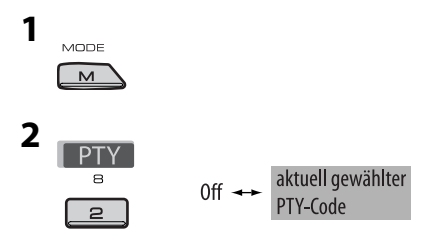

**3 Wählen Sie einen PTY-Code.**

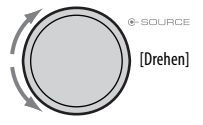

#### **4 Verlassen Sie die Einstellung.**

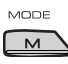

**PTY** leuchtet im Display auf oder blinkt.

- Wenn PTY aufleuchtet, schaltet das Gerät kurzzeitig auf Ihr bevorzugtes PTY-Programm von einer anderen Quelle als AM um.
- Wenn  $PTY$  blinkt, ist der PTY-Standbyempfang noch nicht aktiviert. Stimmen Sie auf einen anderen Sender (oder Dienst), der Radio Data System-Signale ausstrahlt, um.

#### **Zum Deaktivieren des PTY-Standbyempfangs**

wählen Sie "Off" in Schritt 2. PTY erlischt.

#### **Verfügbare PTY-Codes**

News, Affairs, Info, Sport, Educate, Drama, Culture, Science, Varied, Pop M (musik), Rock M (musik), Easy M (musik), Light M (musik), Classics, Other M (musik), Weather, Finance, Children, Social, Religion, Phone In, Travel, Leisure, Jazz, Country, Nation M (musik), Oldies, Folk M (musik), Document

## **Verfolgen des gleichen Programms—Network-Tracking-Empfang**

Wenn Sie in einem Bereich unterwegs sind, in dem kein guter UKW-Empfang möglich ist, sucht dieser Receiver automatisch nach anderen Frequenzen, auf denen das UKW-RDS-Programm möglicherweise besser empfangen werden kann (siehe Abbildung unten).

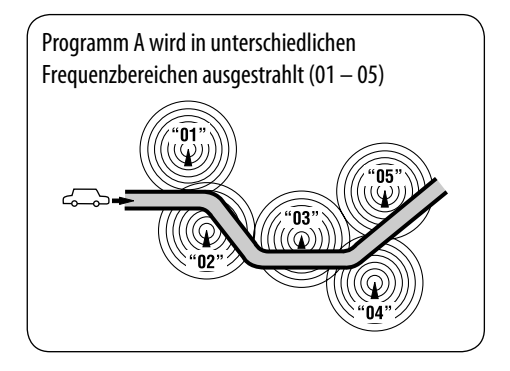

Bei Versand ab Werk ist der Network-Tracking-Empfang aktiviert.

**Zum Ändern der Einstellung des Network-Tracking-Empfangs** siehe "AF-Regn'l" auf Seite 38.

## **Automatische Senderauswahl— Programmsuche**

Normalerweise wird beim Drücken der Zifferntasten der betreffende Festsender abgestimmt. Wenn die Signale vom Radio Data System-UKW-Festsender nicht mit ausreichender Signalstärke empfangen werden können, wählt das Gerät mithilfe der AF (Alternativfrequenz)-Daten eine andere Frequenz mit demselben Programm wie der Festsender aus.

- Das Gerät benötigt eine gewisse Zeit, um bei Programm-Suchlauf auf einen anderen Sender abzustimmen.
- Siehe auch Seite 38.

# **Bedienung der Disc**

#### **Vor dem Ausführen von Bedienvorgängen...**

Schalten Sie den Monitor ein, um das Wiedergabebild zu sehen. Wenn Sie den Monitor einschalten, können Sie auch die Wiedergabe von anderen Discs unter Bezug auf den Monitorbildschirm starten. (Siehe Seiten 22 bis 25). Der Disc-Typ wird automatisch erkannt, und die Wiedergabe startet automatisch (bei DVD: automatischer Start hängt vom internen Programm ab).

Wenn die aktuelle Disc kein Disc-Menü zeigt, werden alle Tracks wiederholt abgespielt, bis Sie die Quelle umschalten oder die Disc entnehmen.

Erscheint "  $\gamma$ " auf dem Monitor, wenn eine Taste gedrückt wird, so ist der Receiver nicht für den gewünschten Bedienvorgang ausgelegt.

• In manchen Fällen wird zwar " $\mathbb{Q}^n$ , nicht angezeigt, aber der Bedienvorgang ist dennoch nicht möglich.

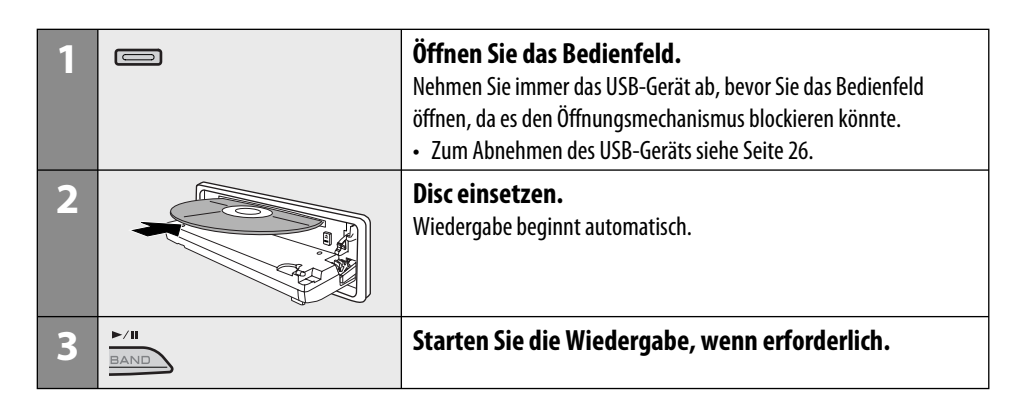

#### **Zum Stoppen der Wiedergabe und Auswerfen der Disc**

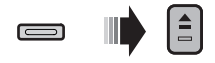

• Drücken Sie SOURCE, um eine andere Wiedergabequelle zu wählen.

#### **Auswurfsperre**

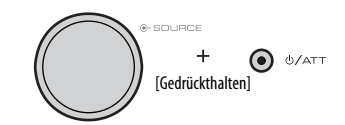

**Um die Sperre aufzuheben,** wiederholen Sie das gleiche Verfahren.

## **Bedienung mit dem Bedienfeld**

Durch Drücken (oder Gedrückhalten) der folgenden Tasten können Sie...

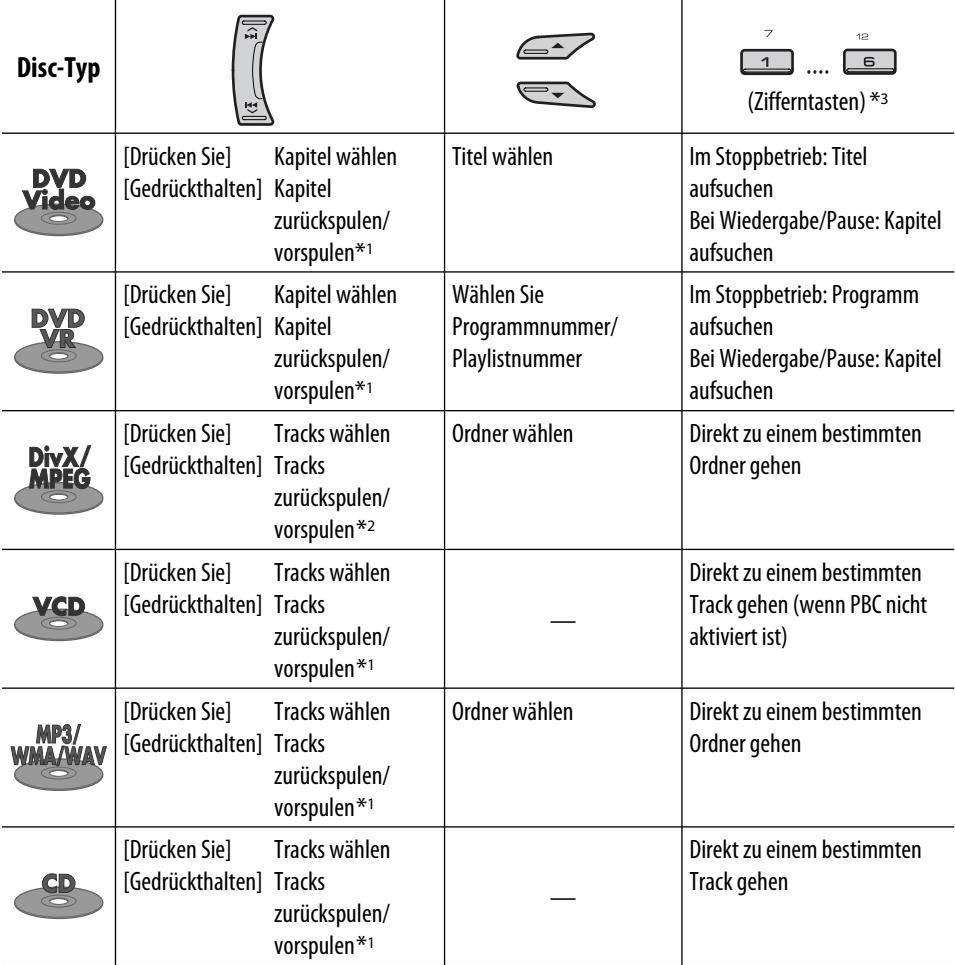

 $*$ <sup>1</sup> Suchgeschwindigkeit:  $\times$ **2**  $\Rightarrow$   $\times$ **10** 

\*2 Suchgeschwindigkeit:  $\rightarrow 1 \Rightarrow P2$ 

\*3 Zur Eingabe von Nummer 1 bis 6 drücken; zur Eingabe von Nummer 7 bis 12 gedrückt halten.

Fortsetzung auf nächster Seite

Nach dem Drücken von M MODE drücken Sie die folgenden Tasten, im Folgendes zu bewirken...

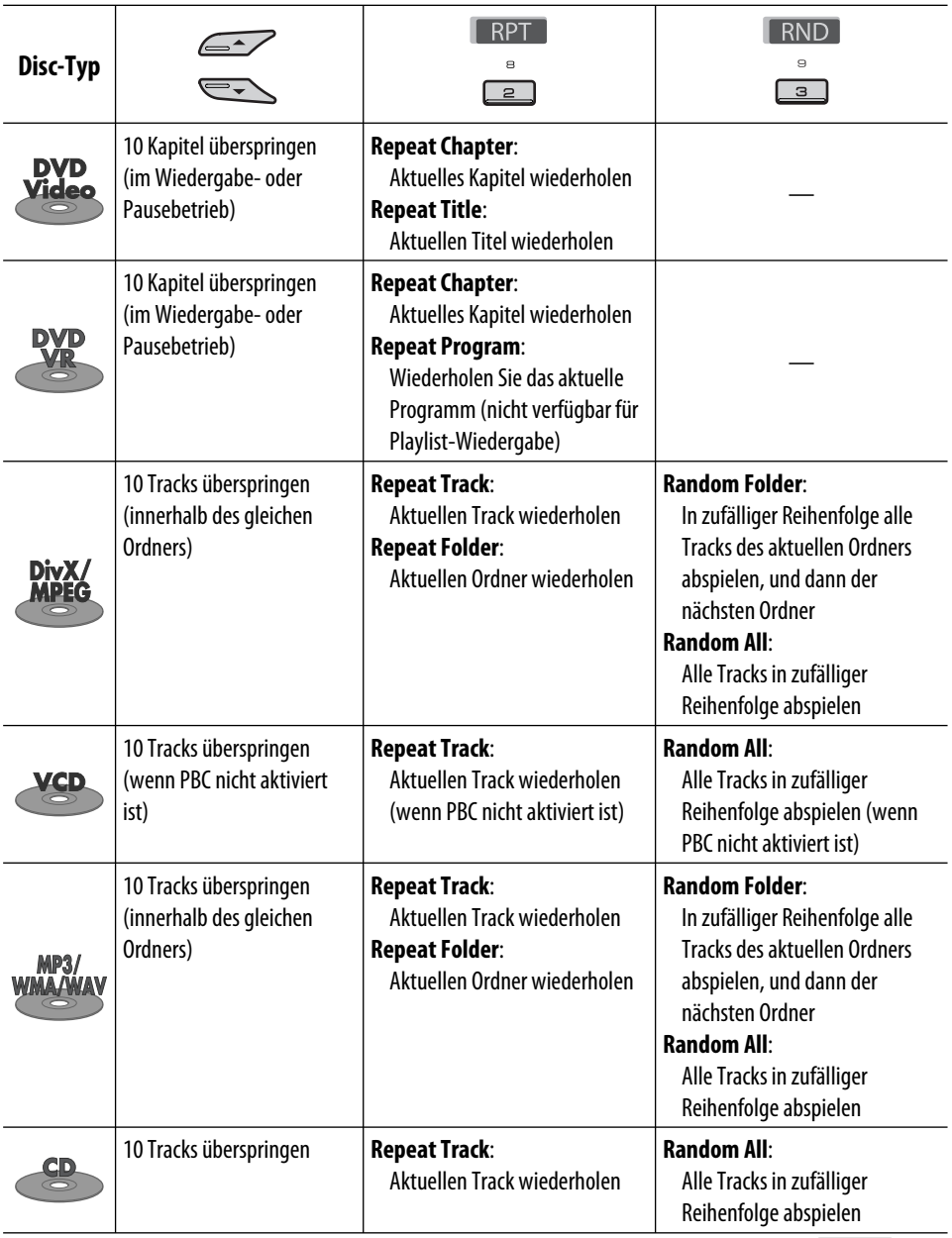

• Sie können auch den Wiedergabemodus durch Wählen von "Off" oder Drücken der Zifferntaste 4 ( **DFF** ) aufheben.

 **Wählen Sie einen Ordner/Track aus der Liste (nur für MP3/WMA/WAV-Datei)**

- Wenn **BACK** im Display erscheint, können Sie zum vorherigen Anzeigebild zurückgehen, indem Sie die Zifferntaste 3 drücken.
- **1** MODE  $\sum$
- **2** Wählen Sie "LIST".

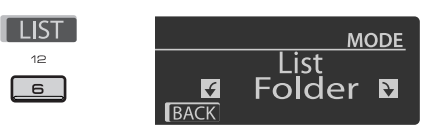

#### **3 Wählen Sie den Listentyp.**

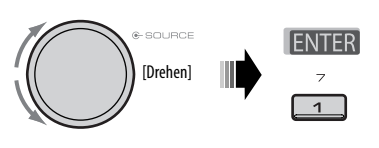

Folder <>>
File

#### **4 Wählen Sie einen Gegenstand.**

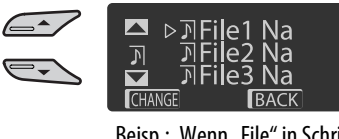

Beisp.: Wenn "File" in Schritt 3 gewählt ist

 • Sie können die anderen Listen durch wiederholtes Drücken der Zifferntaste 5

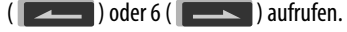

- **5 Wechseln Sie auf den gewählten Gegenstand um.**
	- A Wenn die Dateiliste gewählt ist

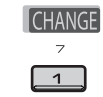

Die Liste verschwindet, und die Wiedergabe beginnt.

B Wenn die Ordnerliste gewählt ist

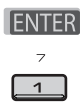

- Wenn der aktuelle Ordner gewählt ist, erscheint die Dateiliste, und dann wiederholen Sie die Schritte 4 und 5  $\circ$ , um die Wiedergabe zu starten.
- Wenn ein anderer Ordner gewählt ist, beginnt die Wiedergabe mit der 1. Datei des gewählten Ordners.

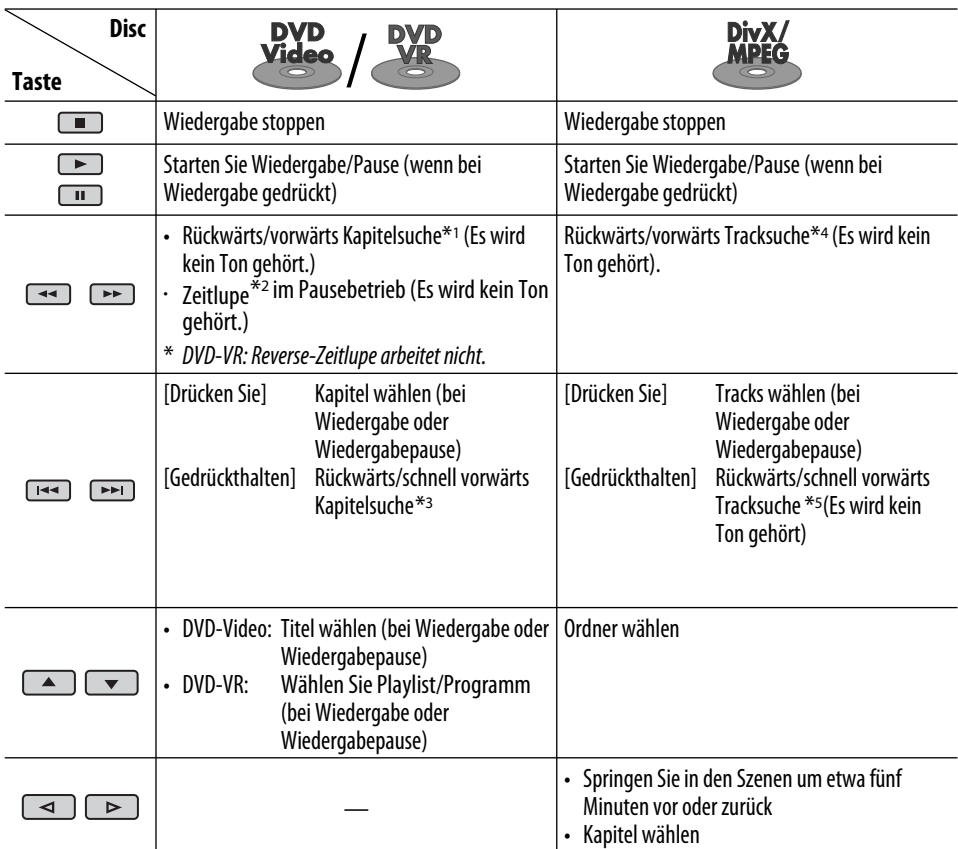

## **Bedienverfahren mit der Fernbedienung**

#### **Zur direkten Suche nach Kapitel/Titel/Programm/Playlist/Ordner/Track (DVD/DivX/MPEG Video/VCD/MP3/WMA/WAV/CD)**

1 Halten Sie SHIFT gedrückt und drücken Sie DIRECT wiederholt, um die gewünschte Suchbetriebsart zu wählen.

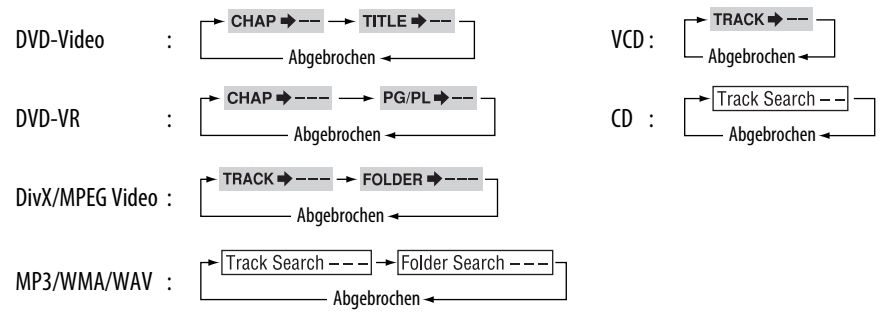

2 Während Sie SHIFT gedrückt halten, drücken Sie die Zifferntasten (0-9) zur Eingabe der gewünschten Nummer.

3 Drücken Sie ENT (Eingabe) zur Bestätigung.

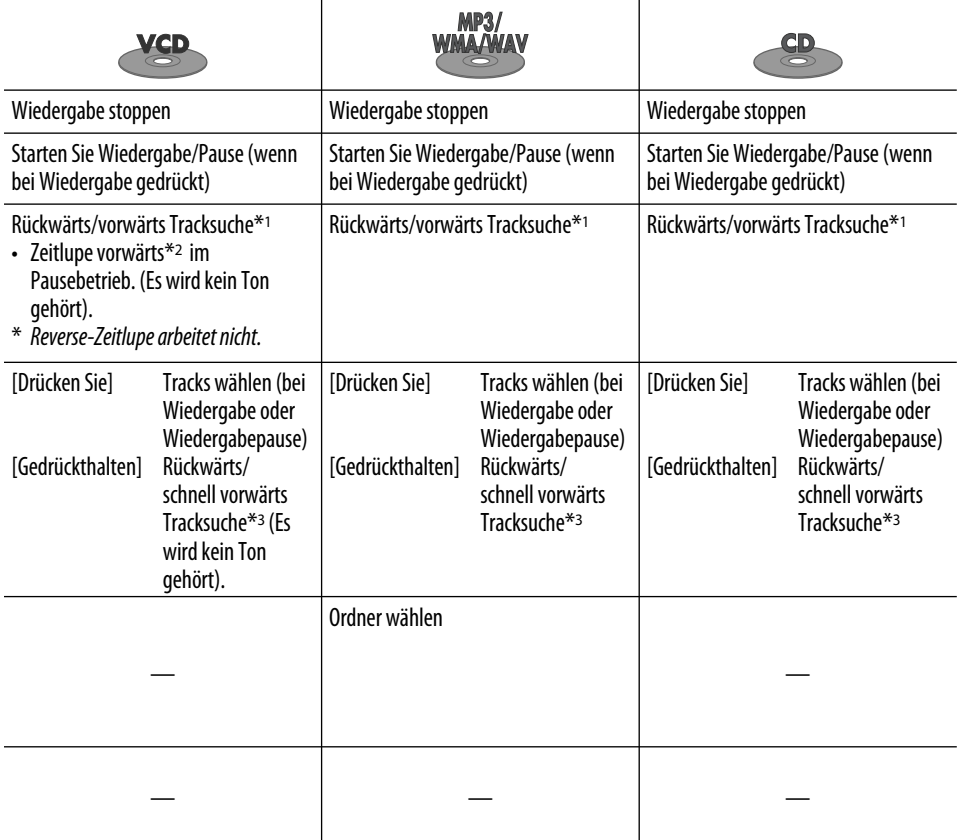

- Für DivX/MPEG Video/MP3/WMA/WAV wird der Track innerhalb des gleichen Ordners gesucht.
- Zum Löschen einer Fehleingabe drücken Sie CLR (Löschen) bei gedrückt gehaltener SHIFT-Taste.
- Drücken Sie RETURN, um zum vorhergehenden Bildschirmbild zurückzukehren.
- \*1 Suchgeschwindigkeit:  $\times$ 2  $\Rightarrow$   $\times$ 5  $\Rightarrow$   $\times$ 10  $\Rightarrow$   $\times$ 20 $\Rightarrow$   $\times$ 60
- \*2 Zeitlupengeschwindigkeit:  $\triangleright$  1/82 $\Rightarrow$   $\triangleright$  1/6  $\Rightarrow$   $\triangleright$  1/8  $\Rightarrow$   $\triangleright$  1/4  $\Rightarrow$   $\triangleright$  1/2
- $*$ <sup>3</sup> Suchgeschwindigkeit:  $\times$ **2**  $\Rightarrow$   $\times$ **10**
- \*4 Suchgeschwindigkeit:  $\rightarrow$  1  $\Rightarrow$   $\rightarrow$  2  $\Rightarrow$   $\rightarrow$  3
- \*5 Suchgeschwindigkeit:  $\rightarrow 1 \Rightarrow 2$

Fortsetzung auf nächster Seite

#### **Verwendung der menügesteuerten Merkmale... (DVD-Video/DVD-VR)**

- 1 Betätigen Sie TOP M/MENU, um das Menü-Bildschirmbild aufzurufen.
- 2 Drücken Sie $\triangle/\nabla/\triangle$ \*/ $\triangleright$ \*, um einen Gegenstand zum Start der Wiedergabe zu wählen.
- 3 Drücken Sie ENT (Eingabe) zur Bestätigung.
- \* Gilt nicht für DVD-VR.

#### **Aufheben der PBC-Wiedergabe... (VCD)**

- 1 Im Stoppbetrieb drücken Sie DIRECT, während Sie SHIFT gedrückt halten.
- 2 Halten Sie SHIFT gedrückt, und drücken Sie die Zifferntasten (0-9) zur Eingabe der gewünschten Nummer.
- 3 Drücken Sie ENT (Eingabe) zur Bestätigung.
- Zum Fortsetzen von PBC drücken Sie TOP M/MENU.

## **Bedienvorgänge mit dem On-Screen-Balken**

#### **(DVD/DVD-VR/DivX/MPEG-Video/VCD)**

Diese Vorgänge sind mit dem Monitor unter Verwendung der Fernbedienung möglich.

**1 Den On-Screen-Balken zeigen (siehe Seite 23).**

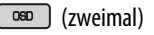

**2 Wählen Sie einen Gegenstand.**

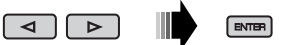

#### **3 Treffen Sie eine Wahl.**

Wenn das Pop-up-Menü erscheint...

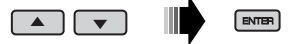

- Zum Aufheben des Pop-up-Menüs drücken Sie RETURN.
- Zur Eingabe von Zeit/Zahlen siehe Folgendes:

#### **Eingabe von Zeit/Zahlen**

Drücken  $\triangle$ / $\triangledown$  zum Ändern der Nummer, und drücken Sie dann  $\lhd$ / $\rhd$ , um zum nächsten Eintrag weiterzugehen.

- Bei jedem Drücken von  $\triangle/\nabla$  wird die Nummer um einen Wert höher/niedriger geschaltet.
- Nach der Eingabe der Zahlen drücken Sie ENT (Eingabe).
- Es ist nicht erforderlich, die Null und nachfolgenden Nullen (die letzten beiden Stellen im untenstehenden Beispiel) einzugeben.

Beisp.: Zeitsuche

**DVD:** : : (Beisp.: 1:02:00)

Drücken Sie  $\triangle$  einmal, dann  $\triangleright$  zweimal, um dritten Eintrag zu gehen,  $\triangle$  zweimal, und drücken Sie dann ENT (Eingabe).

#### **Zum Entfernen des On-Screen-Balkens**

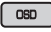

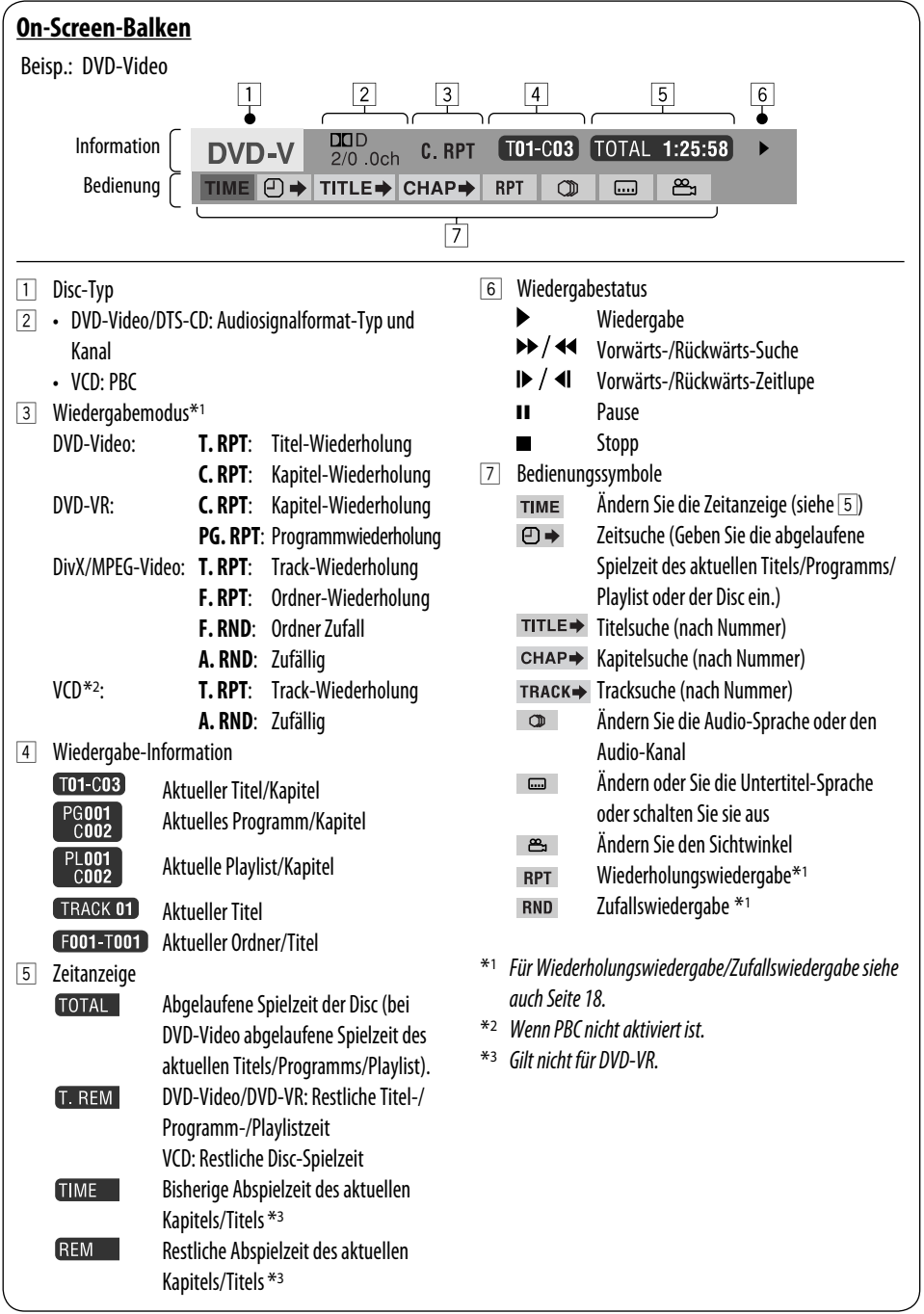

## **Bedienung mit dem Steuerschirmbild**

#### **(DivX/MPEG-Video/MP3/WMA/WAV/CD)**

Diese Vorgänge sind mit dem Monitor unter Verwendung der Fernbedienung möglich.

**1 Den Steuerbildschirm zeigen.**

DivX/MPEG-Video: Drücken Sie ■ bei der Wiedergabe.

 MP3/WMA/WAV/CD: Erscheint automatisch bei der Wiedergabe.

**2** Wählen Sie die Spalte "Folder" oder "Track" **(ausgenommen bei CD).**

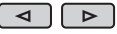

**3 Wählen Sie einen Ordner oder Titel.**

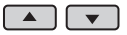

**4 Starten Sie die Wiedergabe.**

DivX/MPEG-Video: Drücken Sie ENT (Eingabe) oder

 $>$ /II.

 MP3/WMA/WAV/CD: Wiedergabe beginnt automatisch.

#### **Steuerbildschirm**

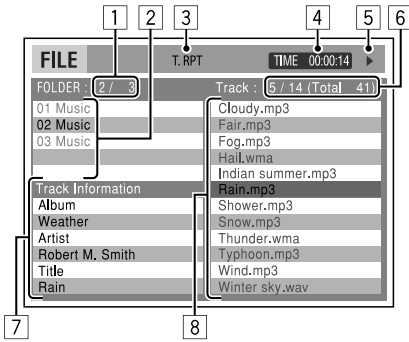

Beisp.: MP3/WMA/WAV-Disc

- 1 Aktuelle Ordnernummer/Gesamt-Ordnerzahl
- 2 Ordnerliste mit aktuellem Ordner gewählt
- 3 Gewählter Wiedergabemodus
- 4 Verflossene Spielzeit des laufenden Titels
- $\boxed{5}$  Bedienungsmodus-Symbol ( $\blacktriangleright$ ,  $\blacksquare$ , II,  $\blacktriangleright$  $\blacktriangleright$ ,  $\blacktriangleleft$
- 6 Aktuelle Titelnummer/Gesamtzahl der Titel im aktuellen Ordner (Gesamtzahl der Titel auf der Disc)

7 Titel-Information

 $\overline{$  CSD

8 Trackliste mit aktuellem Track gewählt

#### **Zum Wählen eines Wiedergabe-Modus**

1 Während der Steuerbildschirm erscheint...

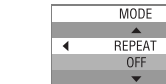

 Der Wiedergabemodus-Wahlbildschirm erscheint auf der Ordnerliste-Sektion des Steuerbildschirms.

2 Wählen Sie einen Wiedergabe-Modus.

► REPEAT ← RANDOM ← 

 $\mathbf{r}$ 

3 Wählen Sie einen Parameter.

$$
\begin{array}{c}\n \begin{array}{c}\n \text{REPEAT:} \\
 \hline\n \end{array}\n \rightarrow \text{FOLDER*} \rightarrow \text{TRACK} \rightarrow\n \end{array}
$$

#### **RANDOM**:

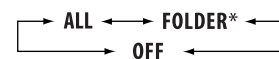

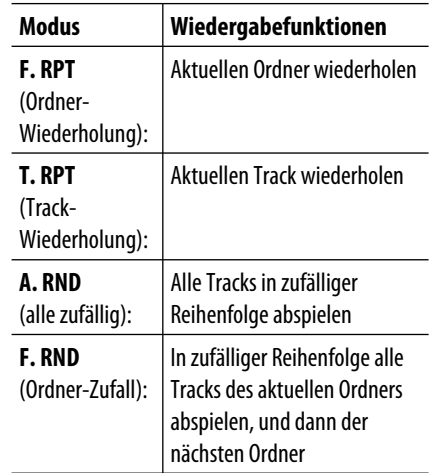

4 Bestätigen Sie die Auswahl.

 $F$  ENTER

\* Nicht wählbar für CD.

## **Bedienung mit dem Listenschirmbild**

**(DVD-VR/DivX/MPEG-Video/MP3/WMA/WAV)** Diese Vorgänge sind mit dem Monitor unter Verwendung der Fernbedienung möglich.

#### **Listenbildschirm (DivX/MPEG-Video/MP3/ WMA/WAV)**

Vor der Wiedergabe können Sie die Ordnerliste/ Trackliste anzeigen, um die Inhalte zu bestätigen und die Wiedergabe eines Tracks starten.

**1 Zeigen Sie die Ordnerliste im Stoppbetrieb an.**

![](_page_24_Picture_5.jpeg)

**2 Wählen Sie einen Gegenstand aus der Ordnerliste.**

![](_page_24_Picture_282.jpeg)

 $\Box$ 

![](_page_24_Picture_8.jpeg)

- Die Trackliste des gewählten Ordners erscheint.
- Zum Zurückgehen zur Ordnerliste drücken Sie RETURN.
- **3 Wählen Sie einen Track zum Wiedergabebeginn.**

![](_page_24_Figure_12.jpeg)

![](_page_24_Figure_13.jpeg)

 • MP3/WMA/WAV: Der Steuerbildschirm erscheint (siehe Seite 24).

![](_page_24_Picture_283.jpeg)

- 1 Aktuelle Ordnernummer/Gesamt-Ordnerzahl
- 2 Aktuelle Titelnummer/Gesamtzahl der Titel im aktuellen Ordner
- 3 Aktuelle Seite/Gesamtzahl der Seiten in der Liste
- 4 Aktueller Ordner/Titel (hervorgehobener Balken)

#### **Listenbildschirm (DVD-VR)**

Sie können das Schirmbild ORIGINAL-PROGRAMM oder WIEDERGABELISTE jederzeit verwenden, während eine DVD-VR mit ihren aufgenommenen Daten abgespielt wird.

1 Wählen Sie ein Listenschirmbild.

![](_page_24_Figure_24.jpeg)

![](_page_24_Figure_25.jpeg)

MENU

![](_page_24_Figure_27.jpeg)

- 1 Programm/Playlist-Nummer
- 2 Aufnahmedatum
- 3 Aufnahmequelle (Fernsehsender, Eingangsklemme des Aufnahmegeräts usw.)
- 4 Startzeit der Aufnahme
- 5 Titel von Programm/Playlist\*
- 6 Aktuelle Auswahl (hervorgehobener Balken)
- 7 Erstellungsdatum von Playlist
- 8 Anzahl von Kapiteln
- 9 Wiedergabezeit
- \* Der Titel des Originalprogramms oder der Playlist wird möglicherweise je nach dem Aufnahmegerät nicht angezeigt.
- 2 Wählen Sie einen Gegenstand aus der Liste.

![](_page_24_Picture_39.jpeg)

# **Hören vom USB-Gerät**

Sie können ein USB-Massenspeichergerät wie einen USB-Speicher, eine tragbare Festplatte usw. an die Einheit anschließen.

• Sie können auch einen Apple iPod an die USB-Eingangsbuchse anschließen. Einzelheiten zum Betrieb siehe Seiten  $28 - 31.$ 

#### **Diese Einheit kann DivX/MPEG-Video/MP3/WMA/WAV Tracks abspielen, die in einem USB-Gerät abgelegt sind.**

Alle Tracks werden wiederholt abgespielt, bis Sie die Quelle umschalten oder das USB-Gerät abnehmen.

![](_page_25_Picture_5.jpeg)

Schalten Sie den Monitor ein, um das Wiedergabebild bei der Wiedergabe einer DivX/MPEG-Datei zu sehen. Sie können auch die Wiedergabe unter Bezug auf den Monitorbildschirm steuern. (Siehe auch Seite 22 bis 25).

- Siehe Seite 20 bis 25 zum Bedienverfahren mit der Fernbedienung ausgeführt.
- Siehe Seite 40, 41 und 44 für weitere Einstellungen.

Erscheint "
<sub>N</sub>" auf dem Monitor, wenn eine Taste gedrückt wird, so ist der Receiver nicht für den gewünschten Bedienvorgang ausgelegt.

• In manchen Fällen wird zwar " $\mathbb{Q}$ ", nicht angezeigt, aber der Bedienvorgang ist dennoch nicht möglich.

#### **Wenn ein USB-Gerät angebracht ist...**

![](_page_25_Picture_12.jpeg)

Die Wiedergabe startet von der Stelle, wo sie vorher abgebrochen wurde.

> • Wenn momentan ein anderes USB-Gerät angebracht ist, startet die Wiedergabe von Anfang an.

#### **Zum Stoppen der Wiedergabe und Abnehmen des USB-Geräts**

Direkt von der Einheit abziehen.

• Drücken Sie SOURCE, um eine andere Wiedergabequelle zu wählen.

![](_page_25_Figure_18.jpeg)

Sie können das USB-Gerät auf gleiche Weise bedienen wie die Dateien auf einer Discs. (Siehe Seite 17 – 25.)

• Sie können nicht "USB" wählen, wenn Doppelzone verwendet wird (siehe Seite 27).

#### **Vorsichtsmaßregeln:**

- Vermeiden Sie Verwendung des USB-Geräts, wenn es das sichere Fahren behindern kann.
- Das USB-Gerät nicht wiederholt abnehmen oder einsetzen, während "Reading" (Lesen) im Display erscheint.
- Starten Sie nicht den Motor, wenn ein USB-Gerät angeschlossen ist.
- Diese Einheit kann möglicherweise die Dateien nicht abspielen, je nach dem Typ des USB-Geräts.
- Betrieb und Stromversorgung arbeiten möglicherweise nicht wie vorgesehen bei bestimmten USB-Geräten.
- Sie können keinen Computer an den USB-Eingang des Geräts anschließen.
- Stellen Sie sicher, dass alle wichtigen Daten gesichert sind, um Datenverlust zu vermeiden.
- Lassen Sie nicht ein USB-Gerät im Fahrzeug, setzen Sie es nicht direktem Sonnenlicht oder hohen Temperaturen aus, um Verformung oder Schäden am Gerät zu vermeiden.
- Manche USB-Geräte arbeiten möglicherweise nicht sofort nach dem Einschalten der Stromversorgung.
- Zu weiteren Einzelheiten über USB-Betrieb siehe Seite 44.

# **Dual-Zonen-Betrieb**

Sie können Disc-Wiedergabe auf dem externen Monitor genießen, der an die Steckverbindungen VIDEO OUT und 2nd AUDIO OUT angeschlossen ist, während Sie eine andere Quelle (mit Ausnahme von "AM" und "USB") über die Lautsprecher hören.

- Sie können nicht "AM" oder "USB" als Quelle wählen, wenn Doppelzone aktiviert ist.
- Wenn Doppelzone aktiviert ist, können Sie nur den DVD/CD-Player mit der Fernbedienung steuern. Zur Bedienung siehe Seite 20 – 25.

Diese Vorgänge sind mit dem Monitor unter Verwendung der Fernbedienung möglich.

![](_page_26_Picture_133.jpeg)

#### **Zum Aufheben von Doppelzonen-Betrieb**

![](_page_26_Picture_134.jpeg)

• Die DUAL-Anzeige erlischt.

#### **Am Bedienfeld:**

![](_page_26_Picture_10.jpeg)

 $\sqrt{M}$ 

2 Schalten Sie auf Doppelzonen-Einstellung. Aktivieren oder deaktivieren Sie Doppelzone.

![](_page_26_Picture_13.jpeg)

 $5<sup>-</sup>$ 

Die Quelle schaltet automatisch auf "DISC" um, wenn Doppelzone aktiviert ist.

# **iPod hören**

![](_page_27_Picture_141.jpeg)

Sie können einen Apple iPod mit dem folgenden Kabel oder Adapter anschließen:

- Sie können die Wiedergabe von der Einheit steuern.
- Durch Abtrennen des iPod wird die Wiedergabe gestoppt. Drücken Sie SOURCE, um eine andere Wiedergabequelle zu wählen.
- Einzelheiten siehe mit für den iPod mitgelieferte Bedienungsanleitung.
- Siehe auch Seite 45.

#### **Vorsicht:**

- Vermeiden Sie Verwendung des iPod, wenn er das sichere Fahren behindern kann.
- Stellen Sie sicher, dass alle wichtigen Daten gesichert sind, um Datenverlust zu vermeiden.

## **Bei Anschluss über das USB-Kabel**

![](_page_27_Figure_11.jpeg)

Die Wiedergabe startet automatisch von der Stelle, wo sie vorher auf Pause gestellt wurde.\*

\* Gilt nicht für Videodateien.

![](_page_28_Picture_309.jpeg)

## **Wählen Sie einen Track aus dem Menü**

**1 Schalten Sie auf das Hauptmenü.**

![](_page_28_Picture_3.jpeg)

**2 Wählen Sie das gewünschte Menü.**

![](_page_28_Picture_5.jpeg)

#### **3 Bestätigen Sie die Auswahl.**

![](_page_28_Picture_7.jpeg)

- Indem Sie  $\rightarrow \rightarrow \rightarrow$  gedrückt halten, können Sie die Wiedergabe des gewählten Gegenstands direkt starten.
- Indem  $\blacktriangleleft \blacktriangleright$  gedrückt gehalten wird, können Sie das Menü verlassen.
- Indem Sie ▲/▼ gedrückt halten, können Sie schnell in jeder Ebene des Hauptmenüs weiterspringen.

#### **Menügegenstände:**

#### **Für Musik:**

"Playlists", "Artists", "Albums", "Songs", "Podcasts", "Genres", "Composers" oder "Audiobooks"

#### **Für Video:**

"Video Playlists", "Movies", "Music Videos", "TV Shows", oder "Video Podcasts"

- Wenn ein Track gewählt ist, startet die Wiedergabe automatisch.
- Wenn der gewählte Gegenstand eine weitere Ebene hat, gehen Sie zu dieser Ebene. Wiederholen Sie die Schritte **2** und **3**, bis der gewünschte Track abgespielt wird.

## **Bedienung mit dem Steuerschirmbild**

- Diese Vorgänge sind mit dem Monitor unter Verwendung der Fernbedienung möglich.
- Schließen Sie ihren iPod an die USB-Eingangsbuchse am Bedienfeld mit dem für Ihren iPod oder KCAiP240V mitgelieferten USB-Kabel an, um die Videodatei zu sehen.

#### **1 Schalten Sie den Monitor ein.**

![](_page_28_Figure_22.jpeg)

Der Steuerbildschirm erscheint im Monitor.

- 1 Aktuelle Kategorienummer/Gesamt-Kategoriezahl
- 2 Ordnerliste mit aktuellem Ordner gewählt
- 3 Verflossene Spielzeit des laufenden Titels
- 4 Bedienungsmodus-Symbol ( $\blacktriangleright$ ,  $\blacksquare$ ,  $\blacksquare$ ),  $\blacktriangleleft$
- 5 Aktuelle Tracknummer/Gesamtzahl der Tracks in der aktuellen Kategorie
- 6 Titel-Information
- 7 Trackliste mit aktuellem Track gewählt

#### **2 Wählen Sie den gewünschten Gegenstand.**

![](_page_28_Picture_32.jpeg)

 Wenn der gewählte Gegenstand eine weitere Ebene hat, gehen Sie zu dieser Ebene. Wiederholen Sie diesen Schritte, bis der gewünschte Track abgespielt wird.

Fortsetzung auf nächster Seite

#### **Zum Wählen eines Tracks aus dem Suchmodus**

1 Schalten Sie auf das Suchmodus-Menü.

![](_page_29_Picture_249.jpeg)

![](_page_29_Picture_250.jpeg)

2 Wählen Sie einen Menügegenstand.

![](_page_29_Figure_5.jpeg)

- Durch Wählen von "Shuffle Songs" wird die Wiedergabe gestartet.
- 3 Wählen Sie eine Suchmodus-Kategorie, und dann den gewünschten Track.

![](_page_29_Picture_8.jpeg)

#### **Suchmodi-Kategorie:**

#### **Für Musik:**

"Playlists", "Artists", "Albums", "Songs", "Podcasts", "Genres", "Composers" oder "Audiobooks" **Für Videos:**

"Video Playlists", "Movies", "Music Videos", "TV Shows", oder "Video Podcasts"

- Verfügbare Suchmodi sind je nach Typ Ihres iPod unterschiedlich.
- **Zum Zurückschalten zum vorhergehenden Suchmodus-Bildschirm** drücken Sie MENU.
- **Zum Zurückschalten zum Steuerbildschirm** drücken Sie RETURN.

#### **Zum Wählen einer Wiedergabeart/Ändern der Geschwindigkeit von Audiobüchern**

1 Während der Steuerbildschirm erscheint...

```
\sqrt{80}
```
 $\overline{\blacktriangleleft}$ 

![](_page_29_Picture_251.jpeg)

 Der Wiedergabemodus-Wahlbildschirm erscheint auf der Kategorieliste-Sektion des **Steuerbildschirms** 

2 Wählen Sie einen Parameter.

![](_page_29_Picture_22.jpeg)

3 Wählen Sie einen Wiedergabe-Modus/ Geschwindigkeit.

![](_page_29_Figure_24.jpeg)

→ NORMAL ← → FASTER →  $\rightarrow$  SLOWER  $\rightarrow$ 

![](_page_29_Picture_252.jpeg)

 \* Fungiert nur, wenn Sie "All Albums" oder "Alle" in "Albums" im Hauptmenü "MENU" wählen.

4 Bestätigen Sie die Auswahl.

 $E = E$ 

• Sie können auch die Einstellungen von PSM-Gegenständen (Preferred Setting Mode) ändern. Siehe "AudioBooks" auf Seite 38.

# **Hören von den anderen externen Komponenten**

Sie können eine externe Komponente anschließen an:

• AV-IN (Video)-Eingangsbuchse am Bedienfeld.

**Vorbereitung:** Stellen Sie sicher, dass der Monitor eingeschaltet und angeschlossen ist, um das Wiedergabebild zu sehen. Ist die Feststellbremse nicht angezogen, erscheint blinkend die Meldung "Parking Brake" im Display, und es kommt kein Wiedergabevideo im Monitor. Zu den Anschlüssen siehe auch die Einbau/Anschlußanleitung (separate Druckschrift).

• LINE IN-Klemmen an der Rückseite dieser Einheit.

![](_page_31_Picture_69.jpeg)

#### **Anschließen einer externen Komponente, die an die AV-IN-Eingangsbuchse**

![](_page_32_Figure_1.jpeg)

- Wanneer de meegeleverde AV-ministekkerkabel en de in de handel verkrijgbare φ3.5-ministekkerkabel (mannetje - mannetje) worden gebruikt, kan een geluid hoorbaar zijn tijdens het veranderen van bron.
- \* Tragbarer Video/Audio-Player dieser Pinbelegung kann angeschlossen werden:

![](_page_32_Figure_4.jpeg)

![](_page_32_Picture_62.jpeg)

# **Wählen eines Vorgabe-Klangmodus**

Sie können eine Vorwahl-Klangmodus wählen, der dem Musikgenre entspricht (iEQ: intelligenter Equalizer).

![](_page_33_Figure_2.jpeg)

## **Einstellen des Klangs**

Sie können die Klangeigenschaften nach Wunsch einstellen.

• Wenn BACK im Display erscheint, können Sie zum vorherigen Anzeigebild zurückgehen, indem Sie die Zifferntaste 3 oder 6 drücken.

![](_page_33_Figure_6.jpeg)

![](_page_33_Figure_7.jpeg)

• Für die "EQ"-Einstellung siehe oben.

#### **3 Stellen Sie den gewählten Einstellpunkt ein.** A **Fad/Bal (Fader/Balance)**

- 1 Drücken Sie die Zifferntaste 1 (SELECT), um zur "Fad/Bal"-Einstellungsanzeige zu gehen.
- 2 Stellen Sie die Lautsprecher-Ausgangsbalance durch diese Tastenbetätigung ein:

 5 / ∞: Zwischen den vorderen und hinteren Lautsprechern. [F6 bis R6]

 $\left|\leftarrow\right\rangle$   $\leftarrow\right\rangle$   $\leftarrow$  : Zwischen den linken und rechten Lautsprechern. [L6 bis R6]

#### B **Subwoofer**

- 1 Drücken Sie die Zifferntaste 1 (SELECT), um zur "Subwoofer"-Einstellungsanzeige zu gehen.
- 2 Verwenden Sie  $\blacktriangleleft \blacktriangleright \blacktriangleright \blacktriangleright \blacktriangleright \blacktriangleright \blacktriangleright$ Wählen einer Schwellenfrequenz für den Subwoofer.
	- Off\*: Alle Signale werden zum Subwoofer gesendet.
	- 55Hz: Höhere Frequenzen als 55 Hz werden abgeschnitten.
	- 85Hz: Höhere Frequenzen als 85 Hz werden abgeschnitten.
	- 120Hz: Höhere Frequenzen als 120 Hz werden abgeschnitten.
- 3 Drehen Sie dann den Steuerregler, um den Subwoofer-Ausgangspegel einzustellen. [Von 0 bis 8]
- 4 Drücken Sie die Zifferntaste 1 (MORE), um zu einem anderen Einstellpegel weiterzugehen.

 $\blacktriangleright$  $\blacktriangleright$   $\blacktriangleright$   $\blacktriangleright$   $\blacktriangleright$   $\ldots$  wählen Sie die Qualität von LPF. [–12 dB/Okt oder –24 dB/Okt]

 Steuerscheibe: Drehen Sie die Steuerscheibe, um die Subwoofer-Phase zu wählen. [0 deg (normal) oder 180 deg (reverse)]

\* Wenn in Schritt  $\boxed{2}$  "Off" gewählt ist, können Sie nur die Subwoofer-Phase einstellen.

C **Hi Pass (Hochpassfilter)** Drehen Sie die Steuerscheibe zum Wählen der Schwellenfrequenz für die vorderen/hinteren Lautsprecher. Stellen Sie dies passend zur LPF-Einstellung ein.

- Off: Alle Signale werden zu den vorderen/ hinteren Lautsprechern geleitet.
- 62Hz: Frequenzen unter 62 Hz werden unterdrückt.
- 95Hz: Frequenzen unter 95 Hz werden unterdrückt.
- 135Hz: Frequenzen unter 135 Hz werden unterdrückt.
- D **VolAdjust,** [Von –5 bis +5] Drehen Sie den Steuerregler zum Einstellung

des Eingangspegels für jede Quelle

(ausgenommen UKW).

 Stellen Sie ein, um den Eingangspegel des UKW-Klangpegels einzustellen.

- Bevor Sie eine Einstellung vornehmen, wählen Sie eine anzupassende Quelle aus.
- E **Loudness,** [Off oder On] Drehen Sie den Steuerregler, um "Off" oder "On" zu wählen. Wenn "On" gewählt ist, werden niedrige und hohe Frequenzen angehoben, um eine gute Klangwirkung auch bei niedriger Lautstärke zu erhalten.
- **4 Verlassen Sie die Einstellung.**

![](_page_34_Picture_13.jpeg)

## **Speichern Ihrer eigenen Klangmodi**

Sie können die Klangmodi nach Wunsch einstellen und die Änderungen dann abspeichern.

- Wenn **BACK** im Display erscheint, können Sie zum vorherigen Anzeigebild zurückgehen, indem Sie die Zifferntaste 6 drücken.
- **1**  $C_{\text{F}}$

#### **2 Wählen Sie einen Klangmodus.**

![](_page_34_Figure_19.jpeg)

**3 Wählen Sie einen Frequenzbereich zum Einstellen.**

![](_page_34_Figure_21.jpeg)

![](_page_34_Picture_22.jpeg)

- **4 Passen Sie die Klangelemente des ausgewählten Frequenzbereichs an.**
	- 1 Drücken Sie 4 /¢ zum Wählen des Frequenzbereichs, und drücken Sie dann  $\blacktriangle / \blacktriangledown$ für den gesteigerten Pegel für den ausgewählten Frequenzbereich. [Von –6 bis +6]
	- 2 Drücken Sie die Zifferntaste 5 (FREO), und drehen Sie dann den Steuerregler zum Wählen der Frequenz.
	- 3 Drücken Sie die Zifferntaste 5 (**100 Å)**, und drehen Sie dann den Steuerregler zum Wählen der Filterdämpfungsflanke (Q).
- **5 Wiederholen Sie die Schritte 3 und 4 zur Einstellung der anderen Frequenzbereiche.**

## **6 Speichern Sie die Einstellungen.**

![](_page_34_Picture_29.jpeg)

#### **Vorwahl-Werteinstellung für jeden Klangmodus**

![](_page_34_Picture_336.jpeg)

# **Allgemeine Einstellungen—PSM**

Sie können die PSM-Gegenstände (Preferred Setting Mode = Bevorzugter Einstellmodus), die in der Tabelle unten und auf Seite 36 – 39 aufgeführt sind, ändern.

#### **1 Geben Sie die PSM-Einstellungen ein.**

[Gedrückthalten]  $\overline{\phantom{a}}$ 

**2 Wählen Sie einen PSM-Gegenstand.**

![](_page_35_Figure_5.jpeg)

**3 Wählen Sie einen PSM-Gegenstand.**

![](_page_35_Picture_7.jpeg)

 Durch wiederholtes Drücken einer der Tasten können Sie auch zum Gegenstand der anderen Kategorien gehen.

**Kategorie Anzeige Gegenstand** ( : Anfänglich) **Einstellung, [Bezugsseite] MOV** (Movie) **Demo** Display-**Demonstration** • **On** • **Off** : Display-Demonstration wird automatisch aktiviert, wenn 20 Sekunden lang keine Bedienung erfolgt, [8]. : Hebt auf. **LevelMeter** Audio-Pegelmesser • **Meter 1** • **Meter 2** : Wählen Sie die verschiedenen Pegelmesser-Muster. • Drücken Sie DISP zur Anzeige des gewählten Pegelmessers. **CLOCK Clock Disp** \*1 Uhrzeitanzeige • **On** • **Off** : Die Uhrzeit wird beim Einschalten im Display gezeigt, auch in ausgeschaltetem Zustand. : Bricht ab; Durch Drücken von DISP wird die Uhrzeit etwa 5 Sekunden lang beim Ausschalten gezeigt, [8].

\*1 Wenn die Stromversorgung beim Ausschalten der Zündung des Fahrzeugs nicht unterbrochen wird, wird empfohlen, "Off" zu wählen, um die Fahrzeugbatterie zu schonen.

**4 Stellen Sie den ausgewählten PSM-Gegenstand ein.**

![](_page_35_Figure_12.jpeg)

- **5 Wiederholen Sie die Schritte 2 bis 4 zur Einstellung der anderen PSM-Gegenstände, wenn erforderlich.**
- **6 Beenden Sie den Vorgang.**

![](_page_35_Picture_15.jpeg)

![](_page_36_Picture_296.jpeg)

\*2 Manche Zeichen oder Symbole werden nicht richtig im Display angezeigt (oder werden ausgeblendet).

\*3 Nur einstellbar, wenn "Dimmer" auf "Time Set" gestellt ist.

\*4 Je nach Einstellung von "Dimmer".

Fortsetzung auf nächster Seite

![](_page_37_Picture_229.jpeg)

\*5 Je nach Verstärker-Verstärkungsgradeinstellung.

\*6 Nur angezeigt, wenn ein iPod an die USB-Eingangsbuchse angeschlossen ist und die Wiedergabe von der Einheit gesteuert wird.

![](_page_38_Picture_169.jpeg)

\*7 Erscheint nur, wenn Doppelzone aktiviert ist (siehe Seite 27).

## **Einstellung der Abblendzeit**

• Wenn **BACK** im Display erscheint, können Sie zum vorherigen Anzeigebild zurückgehen, indem Sie die Zifferntaste 3 drücken.

#### **1 Führen Sie Schritt 1 bis 3 auf Seite 34 aus.**

- In Schritt 2 wählen Sie "DISP".
- In Schritt 3 wählen Sie "Dimmer".

#### **2** Wählen Sie "Time Set".

![](_page_38_Figure_8.jpeg)

#### **3 Stellt die Abblendstartzeit ein.**

- 1 Drehen Sie den Steuerregler, um die Abblendstartzeit einzustellen.
- 2 Drücken Sie ►►I ∧ zum Wählen von "To". Drehen Sie den Steuerregler, um die Abblend-Endzeit einzustellen.

#### **4 Verlassen Sie die Einstellung.**

![](_page_38_Picture_13.jpeg)

# **Disc Setup-Menü**

Diese Vorgänge sind mit dem Monitor unter Verwendung der Fernbedienung möglich.

**1 Schalten Sie im Stoppbetrieb auf des Disc-Setup-Menü.**

 $\Box$ errup

**2 Wählen Sie ein Menü.**

![](_page_39_Picture_5.jpeg)

→ SPRACHE → BILD →<br>→SONSTIGES → AUDIO →

**3 Wählen Sie eine Parameter zur Einstellung.**

![](_page_39_Picture_8.jpeg)

• Zum Aufheben des Pop-up-Menüs drücken Sie RETURN.

![](_page_39_Figure_10.jpeg)

![](_page_39_Picture_11.jpeg)

## **4 Wählen Sie eine Option. Zum Zurückschalten zum Normalbildschirm**

 $[$  eerup

![](_page_39_Picture_154.jpeg)

![](_page_39_Picture_17.jpeg)

![](_page_39_Picture_155.jpeg)

![](_page_40_Picture_179.jpeg)

Fortsetzung auf nächster Seite

# **Weitere Informationen zu Ihrem Receiver**

## **Grundlegende Bedienung**

#### **Einschalten**

• Sie können auch durch Drücken von SOURCE am Receiver einschalten. Wenn die gewählte Quelle startbereit ist, startet auch die Wiedergabe.

#### **Ausschalten**

• Wenn Sie das Gerät beim Hören eines Tracks ausschalten, startet die Wiedergabe beim nächsten Einschalten von der Stelle, wo sie vorher abgebrochen wurde.

#### **Allgemeines**

- Wenn Sie die Quelle beim Hören von einer Disc ändern, stoppt die Wiedergabe. Wenn Sie zum nächsten Mal "DISC" als Wiedergabequelle wählen, startet die Wiedergabe von der Stelle, wo sie vorher abgebrochen wurde.
- Nach dem Auswerfen einer Disc oder Entfernen eines USB-Geräts erscheint "No Disc" oder "No USB", und Sie können einzelne der Tasten nicht mehr bedienen. Setzen Sie eine andere Disc ein, bringen Sie wieder ein USB-Gerät an oder drücken Sie SOURCE, um eine andere Wiedergabequelle zu wählen.

## $\blacksquare$  **Bedienung des Tuners**

#### **Speichern von Sendern**

- Während des SSM-Suchlaufs...
	- Alle vorher gespeicherten Sender werden gelöscht, und Sender werden neu gespeichert.
	- Empfangene Sender werden in Nr. 1 (niedrigste Frequenz) bis Nr. 6 (höchste Frequenz) abgelegt.
	- Wenn SSM beendet ist, wird automatisch der in Nr. 1 gespeicherte Sender abgerufen.
- Beim manuellen Speichern eines Senders wird ein vorher vorgewählter Sender gelöscht, wenn ein neuer Sender unter der gleichen Festsendernummer gespeichert wird.

#### **UKW-RDS-Funktionen**

- Network-Tracking-Empfang erfordert zwei Typen von RDS-Signalen—PI (Programmkennung) und AF (Alternativfrequenz) zur richtigen Funktion. Ohne richtigen Empfang dieser Daten arbeitet Network-Tracking-Empfang nicht richtig.
- Wenn eine Verkehrsansage mit TA-Standbyempfang empfangen wird, wird die Lautstärke (TI Vol) automatisch auf den voreingestellten Lautstärkepegel umgeschaltet, wenn der aktuelle Pegel niedriger als der voreingestellte Pegel ist.
- Wenn Alternativfrequenzempfang aktiviert ist (bei gewähltem AF) ist auch Network-Tracking-Empfang automatisch aktiviert. Andererseits kann Network-Tracking-Empfang nicht deaktiviert werden, ohne Alternativfrequenzempfang zu deaktivieren. (Siehe Seiten 15.
- TA-Standbyempfang und PTY-Standbyempfang werden vorübergehend deaktiviert, wenn Sie einen AM-Sender hören.
- Wenn Sie mehr über RDS erfahren wollen, besuchen Sie <http://www.rds.org.uk>.

# **Bedienung der Disc**

#### **Allgemeines**

- Die Wörter "Titel" und "Datei" werden in dieser Anleitung mit gleicher Bedeutung verwendet.
- Dieser Reciever kann nur Audio-CD (CD-DA) Dateien abspielen, wenn andere Dateitypen auf der gleichen Disc aufgezeichnet sind.

#### **Einsetzen einer Disc**

• Wenn eine Disc umgekehrt herum eingesetzt ist, erscheint "Please Eject" im Display. Drücken Sie OPEN und dann ▲ zum Auswerfen der Disc.

#### **Auswerfen einer Disc**

• Wenn die ausgeworfene Disc nicht innerhalb von 15 Sekunden entfernt wird, wird die Disc automatisch wieder in den Ladeschlitz eingezogen, um sie vor Staub zu schützen. Wiedergabe beginnt automatisch. • Nach dem Auswerfen einer Disc erscheint "No Disc", und Sie können einzelne der Tasten nicht mehr bedienen. Setzen Sie eine andere Disc ein oder drücken Sie SOURCE, um eine andere Wiedergabequelle zu wählen.

#### **Abspielen von Recordable/Rewritable-Discs**

- Dieses Gerät kann insgesamt 5 000 Dateien und 250 Ordner (maximal 999 Dateien pro Ordner) erkennen.
- Dieses Gerät kann insgesamt 25 Zeichen für Datei-/ Ordnernamen erkennen.
- Verwenden Sie nur "finalisierte" Discs.
- Dieser Receiver kann Multi-Session-Discs abspielen; nicht abgeschlossene Sessions werden aber bei der Wiedergabe übersprungen.
- Dies Gerät kann nicht in der Lage sein, bestimmte Discs oder Dateien aufgrund ihrer Eigenschaften oder Aufnahmebedingungen abzuspielen.
- Rewritable Discs können eine längere Auslesezeit benötigen.

#### **Wiedergabe von DVD-VR-Dateien**

• Für Einzelheiten über das DVD-VR-Format siehe mitgelieferte Bedienungsanleitung des Aufnahmegeräts.

#### **Wiedergabe von MP3/WMA/WAV-Dateien**

- Die Maximalzahl von Zeichen für Ordner- und Dateinamen beträgt 25 Zeichen; 128 Zeichen für MP3/WAV und 64 Zeichen für WMA-Tag-Information.
- Dieses Gerät kann Dateien mit der Dateierweiterung <.mp3>, <.wma> oder <.wav> abspielen (ungeachtet der Schreibung mit Groß- und Kleinbuchstaben).
- Dieses Gerät kann die Namen von Alben, Interpreten (Künstlern) sowie Markierungen ("Tags") (Version 1.0, 1.1, 2.2, 2.3 oder 2.4) für die MP3/WMA/WAV-Dateien anzeigen.
- Dieses Gerät kann nur Einzelbyte-Zeichen anzeigen. Andere Zeichen können nicht korrekt angezeigt werden.
- Dieser Receiver kann die mit VBR (variabler Bitrate) aufgenommenen Dateien abspielen. Die mit VBR aufgenommenen Dateien weisen eine Discrepanz zwischen Anzeige verflossener Zeit auf.
- Dieses Gerät eignet sich nicht zur Wiedergabe der folgenden Dateien:
	- MP3-Dateien, die in den Formaten MP3i und MP3 PRO codiert sind.
	- MP3-Dateien, die mit Layer 1/2 codiert sind.
	- WMA-Dateien, die mit verlustfreien, professionellen und Sprachformaten codiert sind.
- WMA-Dateien, die nicht auf Windows Media® Audio basieren.
- WMA-Dateien, die mit DRM kopiergeschützt sind.
- Dateien, die Daten wie ATRAC3 usw. enthalten.
- AAC-Dateien und OGG-Dateien.

#### **Wiedergabe von DivX-Dateien**

- Dieses Gerät kann DivX-Dateien mit der Dateierweiterung <.divx>, <.div> oder <.avi> abspielen (ungeachtet der Schreibung mit Groß- und Kleinbuchstaben).
- Das Gerät unterstützt DivX Media-Format-Dateien, <.divx> oder <.avi>.
- Das Gerät kann einen unverkennbaren Registrierungscode anzeigen—DivX Video on Demand (VOD—eine Art digitale Rechteverwaltung). Zur Aktivierung und für weitere Einzelheiten gehen Sie bitte zu <www.divx.com/vod>.
- Audio-Stream muss mit MP3 oder Dolby Digital konform sein.
- Das Gerät unterstützt nicht GMC (Global Motion Compression).
- Im Zeilensprung-Abtastverfahren codierte Dateien werden möglicherweise nicht richtig abgespielt.
- Dieses Gerät eignet sich nicht zur Wiedergabe der folgenden Dateien:
	- In anderen Codec (Compressor-decompressor) als DivX Codec codierte Dateien.
- Die maximale Bit-Rate für Videosignale (Durchschnitt) ist 4 Mbps.
- Wenn Sie mehr über DivX erfahren wollen, besuchen Sie <http://www.divx.com>.

#### **Abspielen von MPEG-Video-Dateien**

- Dieses Gerät kann MPEG-Video-Dateien mit den Erweiterungscodes <.mpg>, <.mpeg> oder <.mod> abspielen.
- Audio-Stream muss mit MPEG1 oder Audio Layer 2 konform sein.
- Dieser Receiver kann die folgenden Dateien nicht wiedergeben:
	- WMV- (Windows Media Video) Dateien
	- RM- (Real Media) Format-Dateien
- Die maximale Bit-Rate für Videosignale (Durchschnitt) ist 4 Mbps.

#### **Ändern der Quelle**

• Wenn Sie die Quelle ändern, stoppt die Wiedergabe ebenfalls (ohne dass die Disc ausgeworfen wird). Wenn Sie zum nächsten Mal "DISC" als Wiedergabequelle wählen, startet die Disc-Wiedergabe von der Stelle, wo die Wiedergabe vorher abgebrochen wurde.

## **USB-Vorgänge**

- Bei Anschließen eines USB-Geräts wird die Quelle automatisch auf "USB" umgeschaltet.
- Bei der Wiedergabe von einem USB-Gerät kann sich die Wiedergabereihenfolge von der bei anderen Playern unterscheiden.
- Diese Einheit kann nicht in der Lage sein, bestimmte USB-Geräte oder bestimmte Dateien aufgrund ihrer Eigenschaften oder Aufnahmebedingungen abzuspielen.
- Je nach der Form der USB-Geräte und Anschluss-Ports können manche USB-Geräte nicht richtig angebracht werden, oder die Verbindung kann locker sein.
- Beim Anschließen eines USB-Massenspeichergeräts müssen Sie auch dessen betreffende Bedienungsanleitung beachten.
- Schließen Sie jeweils ein USB-Massenspeichergerät zur Zeit an die Einheit an. Verwenden Sie keinen USB-Hub.
- Diese Einheit ist mit USB Full-Speed kompatibel.
- Wenn das angeschlossene USB-Gerät nicht die richtigen Dateien enthält, erscheint "No File" (Keine Datei).
- Dieses Gerät kann mit VBR (variabler Bitrate) aufgenommene MP3-Dateien abspielen.
- Die Maximalzahl von Zeichen für Ordner- und Dateinamen beträgt 25 Zeichen; 128 Zeichen für MP3/ WAV und 64 Zeichen für WMA-Tag-Information.
- Dieses Gerät kann insgesamt 5 000 Dateien und 250 Ordner (999 Dateien pro Ordner) erkennen.
- Die Einheit kann nicht ein USB-Massenspeichergerät mit einer anderen Bewertung als 5 V und mehr als 500 mA erkennen.
- USB-Geräte, die mit Spezialfunktionen wie Datenschutzfunktionen ausgestattet sind, können mit dieser Einheit nicht verwendet werden.
- Verwenden Sie kein USB-Gerät mit 2 oder mehr Partitionen.
- Diese Einheit erkennt möglicherweise nicht ein USB-Gerät, das über einen USB-Kartenleser angeschlossen ist.
- Diese Einheit kann möglicherweise Dateien in einem USB-Gerät nicht korrekt abspielen, wenn ein USB-Verlängerungskabel verwendet wird.
- Diese Einheit kann nicht richtige Funktion oder Stromversorgung für alle Typen von USB-Geräten gewährleisten.
- Für MPEG1/2-Dateien: Die maximale Bit-Rate für Videosignale (Durchschnitt) ist 2 Mbps.

## **iPod**

- Steuerbarer iPod (verbunden über....): USB-Eingangsbuchse:
	- iPod nano (1. Und 2. Und Generation)
	- iPod video (5. Generation) \*
- \* Zum Betrachten des Videos mit dem zugehörigen Ton schließen Sie den iPod mit dem USB-Audio- und Videokabel an (nicht mitgeliefert).
- Aktualisieren Sie Ihren iPod auf die neueste Software-Version, bevor Sie ihn mit dieser Einheit verwenden.
	- Sie können die Software-Version Ihres iPod unter "About" im Menü "Setting" am iPod prüfen.
	- Für Einzelheiten zur Aktualisierung besuchen Sie <http://www.apple.com>.
- Während die Einheit eingeschaltet ist, wird, der iPod über diese Einheit aufgeladen.
- iPod shuffle und iPhone können nicht mit dieser Einheit verwendet werden.
- Sie können Ihren iPod von dieser Einheit steuern, wenn "KENWOOD" oder " $\sqrt{ }$ " nach dem Anschluss im Display des iPod erscheint.
- Die Song-Reihenfolge, die im gewählten Menü dieser Einheit erscheint, kann sich vom iPod unterscheiden.
- Wenn die Wiedergabe gestoppt ist, wählen Sie einen Track aus dem Wahlmenü oder drücken Sie >/II (BAND) zur erneuten Wiedergabe des gleichen Tracks.
- Die Textinformation wird möglicherweise nicht richtig angezeigt:
	- Manche Zeichen wie Buchstaben mit Akzent werden nicht richtig auf dem Display angezeigt.
	- Hängt vom Zustand der Kommunikation zwischen iPod und dem Gerät ab.
- Wenn die Textinformation mehr als 16 Zeichen enthält, rollt sie im Display weiter. Dieses Gerät kann bis zu 128 Zeichen anzeigen.

#### **Zur Beachtung:**

Beim Betrieb eines iPod kann es sein, dass manche Vorgänge nicht richtig oder nach Wunsch ausgeführt werden. In diesem Fall besuchen Sie folgende Kenwood-Website:

– **Für den USB-Anschluss:**

<http://www.kenwood.com/i/kca-ip/>

## **Allgemeine Einstellungen — PSM**

- Die Einstellung "Auto" für "Dimmer" (Abblenden) arbeitet möglicherweise bei bestimmten Fahrzeugen nicht richtig, insbesondere bei solchen mit Steuerregler zur Abblendung. In diesem Fall stellen Sie "Dimmer" auf eine andere Einstellung als "Auto".
- Wenn "LCD Type" auf "Auto" gestellt ist, schaltet das Displaymuster auf das "Positive" oder "Negative"-Muster je nach "Dimmer"-Einstellung um.
- Wenn Sie die Einstellung von "Amp Gain" von "High PWR" auf "Low PWR" umstellen, während Sie mit einem Lautstärkepegel von mehr als "Volume 30" hören, schaltet der Receiver automatisch den Lautstärkepegel auf "Volume 30" um.

## **Disc Setup-Menü**

- Wenn die gewählte Sprache nicht auf der Disc aufgezeichnet ist, wird automatisch die Originalsprache als Anfangssprache verwendet. Außerdem funktionieren bei manchen Discs die anfänglichen Spracheinstellungen aufgrund der internen Discprogrammierung nicht.
- Wenn Sie "16:9" für ein Bild mit einem Seitenverhältnis von 4:3 wählen ändert sich das Bild wegen des Verfahrens zur Bildbreitenumrechnung leicht.
- Auch wenn "4:3 PAN SCAN" gewählt ist, kann die Bildschirmgröße bei manchen Discs "4:3 LETTERBOX" werden.

#### **Verfügbares Zeichen**

Großbuchstaben

![](_page_44_Picture_164.jpeg)

#### Kleinbuchstaben

![](_page_44_Picture_165.jpeg)

#### Zahlen und Symbole

![](_page_44_Picture_166.jpeg)

Fortsetzung auf nächster Seite

#### **Über von den Rückseitenbuchsen ausgegebenen Ton**

- **Über die Analogbuchsen (Lautsprecherausgang/LINE OUT):** 2-Kanal-Signal wird ausgegeben. Beim Abspielen einer mehrkanalig codierten Disc werden Mehrkanalsignale abgemischt. DTS-Klang kann nicht reproduziert werden. (AUDIO— ABWÄRTSMISCHUNG: siehe Seite 41.)
- **Über DIGITAL-AUDIO-AUSGANG (optisch):** Digitalsignale (Linear PCM, Dolby Digital, DTS, MPEG Audio) werden über diese Buchse ausgegeben. (Weitere Einzelheiten siehe Tabelle auf Seite 47.)

 Zum Reproduzieren von Mehrkanalton wie Dolby Digital, DTS und MPEG Audio schließen Sie einen Verstärker oder Decoder an diese Buchse an, der mit diesen Mehrkanalquellen kompatibel ist, und stellen "DIGITAL-AUDIO-AUSGANG" richtig ein. (Siehe Seite 41).

• **Über Doppelzone:**

 Über den Anschluss 2nd AUDIO OUT werden 2-Kanal-Signale ausgegeben. Beim Abspielen einer mehrkanalig codierten Disc werden Mehrkanalsignale abgemischt. (Siehe Seite 27).

#### **Auf dem Schirm eingeblendete Hinweissymbole**

Während der Wiedergabe erscheinen ggf. die folgenden Hinweissymbole kurze Zeit auf dem Monitor.

: Wiedergabe

 $\blacksquare$ 

 $\blacktriangleright$ 14

- **in the set of the set of the set of the set of the set of the set of the set of the set of the set of the set o** 
	- : DVD-Video/VCD: Zeitlupe vorwärts
- : DVD-Video: Reverse-Zeitlupe
	- : Vorwärts-Suche
	- : Rückwärts-Suche

DVD: Die folgenden Symbole erscheinen am Beginn einer Szene, die Folgendes enthält:

- **Example:** Mehrsprachige Untertitel
- : Mehrfache Audiosprachen
- **ERICHTER**: Mehrfache Betrachtungswinkel

#### **Ausgabe von Signalen über die Buchse DIGITAL OUT**

Ausgangssignale unterscheiden sich je nach der Einstellung von "DIGITAL-AUDIO-AUSGANG" im Setup-Menü (siehe Seite 41).

![](_page_46_Picture_266.jpeg)

#### **Einstellbare Klangelemente**

![](_page_46_Picture_267.jpeg)

Fortsetzung auf nächster Seite

#### **Sprachcodes**

![](_page_47_Picture_249.jpeg)

# **Störungssuche**

Was wie eine Betriebsstörung erscheint, muss nicht immer ein ernstes Problem darstellen. Gehen Sie die folgenden Prüfpunkte durch, bevor Sie sich an den Kundendienst wenden.

![](_page_48_Picture_149.jpeg)

Fortsetzung auf nächster Seite

![](_page_49_Picture_111.jpeg)

![](_page_50_Picture_141.jpeg)

![](_page_51_Picture_89.jpeg)

# **Technische Daten**

![](_page_52_Picture_134.jpeg)

![](_page_52_Picture_135.jpeg)

Fortsetzung auf nächster Seite

![](_page_53_Picture_129.jpeg)

![](_page_53_Picture_130.jpeg)

![](_page_53_Picture_131.jpeg)

Änderungen bei Design und technischen Daten bleiben vorbehalten.